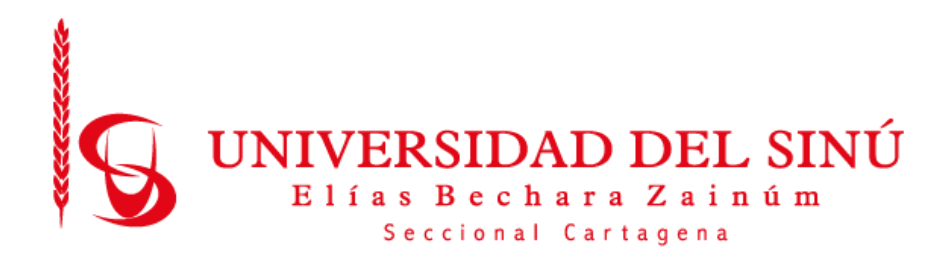

## Evaluación funcional de sistema de visión por computadora a partir de Intel Realsense SDK.

PRESENTADO POR:

ASER ENRIQUE DIAZ MERCADO

UNIVERSIDAD DEL SINÚ ELÍAS BECHARÁ ZAINÚM SECCIONAL CARTAGENA ESCUELA DE INGENIERÍA DE SISTEMAS CARTAGENA-COLOMBIA JUNIO 2020

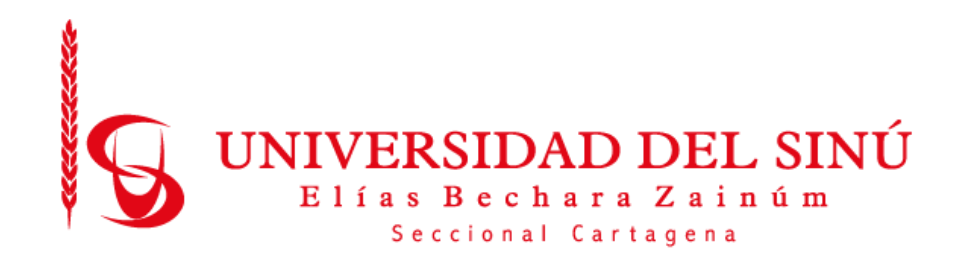

Evaluación funcional de sistema de visión por computadora a partir de Intel Realsense SDK.

# Trabajo de grado presentado como requisito para optar el título de INGENIERO DE SISTEMAS

Asesor disciplinar LUIS MURILLO Asesor metodológico EUGENIA ARRIETA RODRÍGUEZ

UNIVERSIDAD DEL SINÚ ELÍAS BECHARÁ ZAINÚM SECCIONAL CARTAGENA ESCUELA DE INGENIERÍA DE SISTEMAS CARTAGENA-COLOMBIA JUNIO 2020

# **TABLA DE CONTENIDO**

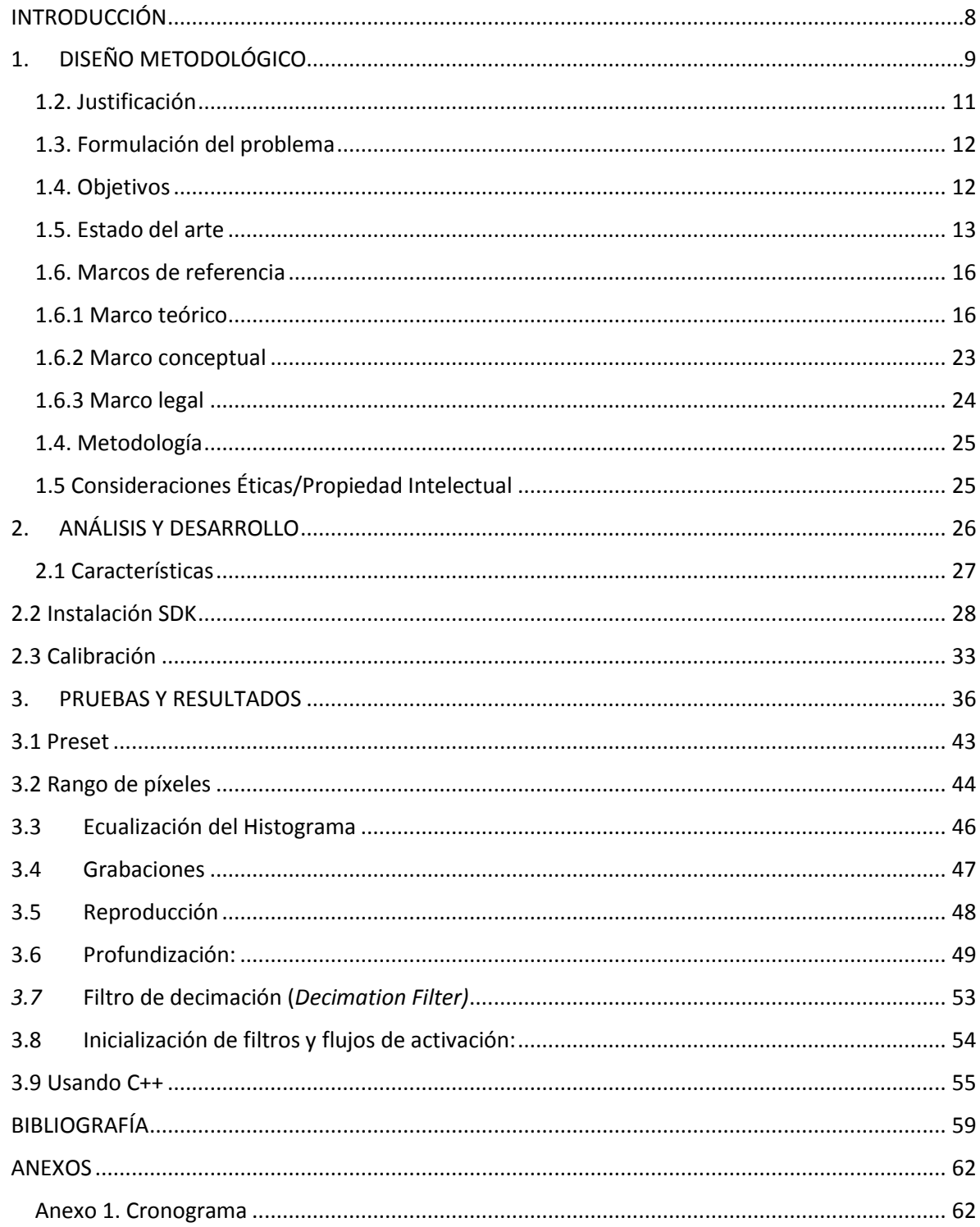

# **LISTA DE FIGURAS**

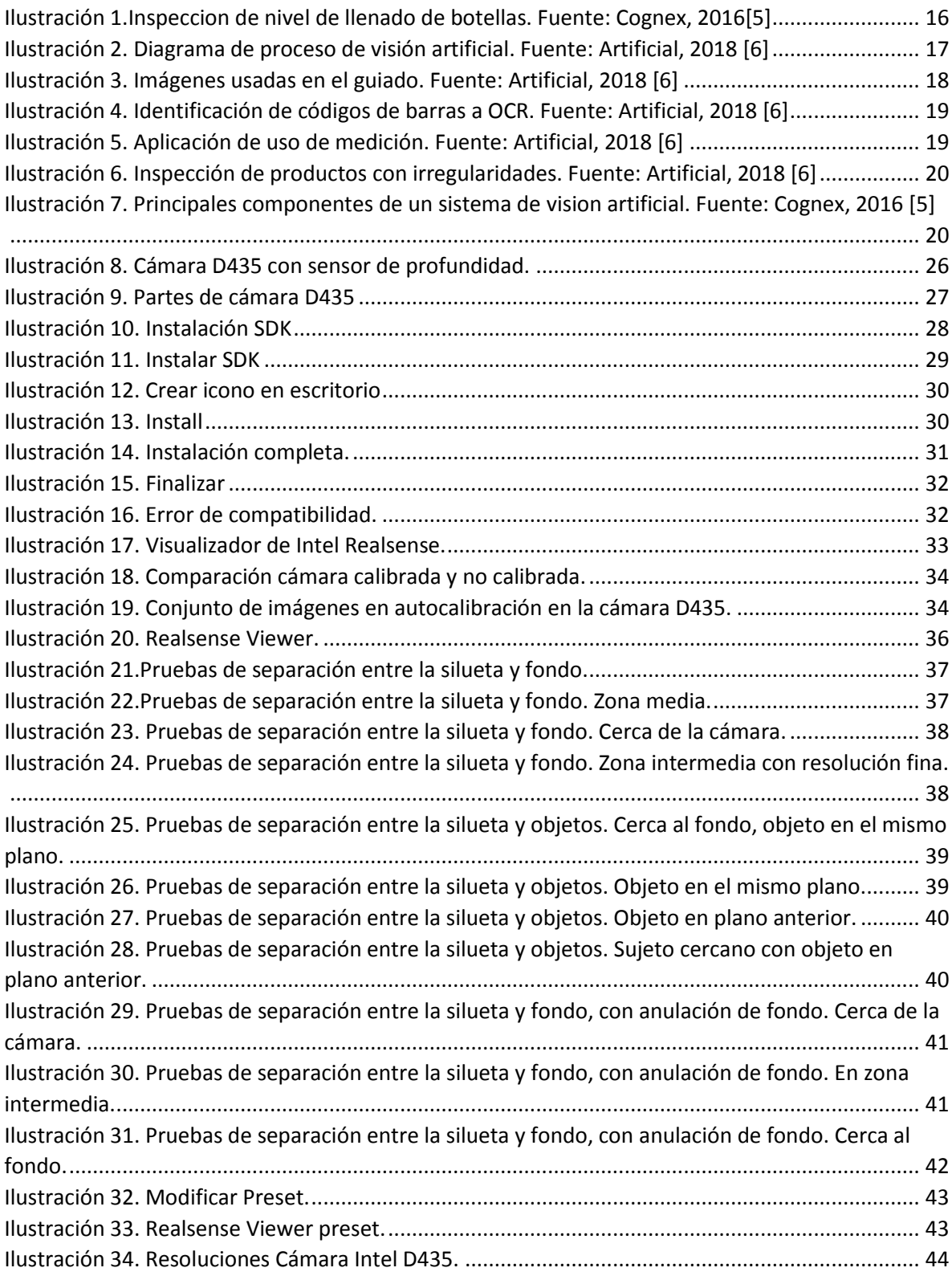

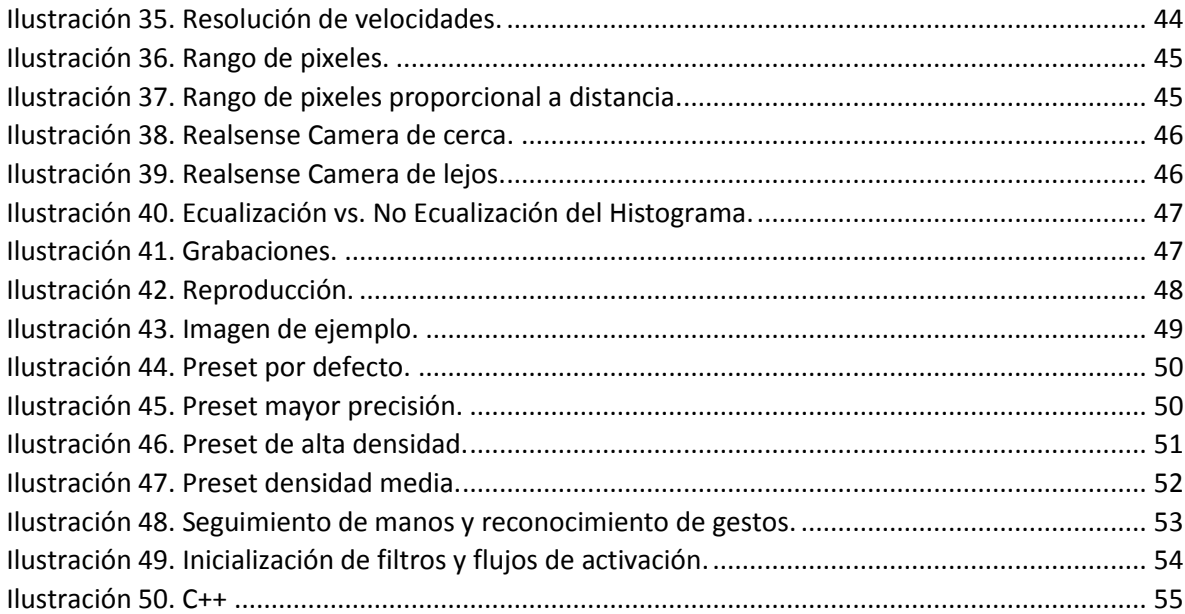

#### **Resumen**

En este estudio sobre Intel realsense SDK, cámara D435, creada para este tipo de trabajos institucionales y comerciales, con la cual se ha planteado el objetivo de identificar objetos de manera específica, dependiendo de la distancia, tamaño, color, fondo y profundidad, el principal objetivo de este trabajo es evaluar la cámara D435 de manera funcional, incluyendo características, principales aspectos a tener en cuenta al momento de utilizarla, ya que, cuenta con una serie de herramientas desconocidas para muchas personas y que son importantes para la puesta en marcha de los sistemas de visión por computadora pertenecientes a la cuarta revolución industrial.

## **INTRODUCCIÓN**

<span id="page-7-0"></span>La visión por computadora se ha venido posicionando como herramienta de apoyo para sistemas de vigilancia inteligente, sistemas de reconocimiento y conteo de objetos, identificación de personas, análisis de calidad en sistemas de fabricación, sistemas de apoyo diagnóstico. Se considera en la actualidad que es una de las ramas tecnológicas que tendrá un gran impacto en el desarrollo futuro, y es clave que los ingenieros de sistemas posean habilidades en el desarrollo, configuración y puesta en servicio de estos sistemas.

El programa de ingeniería de sistemas de la Universidad del Sinú, seccional Cartagena, no tiene en la actualidad sistemas de visión por computadora a partir de cámaras web con medición de profundidad para el desarrollo de sistemas de robótica colaborativa que permitan a los estudiantes, docentes e investigadores adquirir habilidades y conocimientos en estas tecnologías de cuarta revolución industrial. Para llevar a cabo lo mencionado anteriormente, este proyecto se ha estructurado con un cronograma (ver en anexo1) y con 4 capítulos, el diseño metodológico, en el cual se encuentran los pasos del proyecto, el capitulo de análisis y desarrollo en el que se plantea un resumen de los requerimientos y el desarrollo general, el capítulo de pruebas, en el cual se miden las características del producto y su rendimiento, y por el ultimo el capítulo de conclusiones, en el que se expresa un conjunto de deducciones realizadas a partir de los capítulos anteriores y también una serie de recomendaciones.

# **1. DISEÑO METODOLÓGICO**

<span id="page-8-0"></span>La evaluación funcional es un proceso a pequeña escala que permite validar un diseño, con una aplicación y/o dispositivo que incorpore las características y requerimientos del sistema real. El método para el desarrollo rápido de aplicaciones tiene varias ventajas, entre las que destacan su desarrollo en corto tiempo y con menores recursos, así como su bajo costo económico, aunque puede limitar la funcionalidad del sistema. Con esta metodología se le da solución a los problemas planteados a continuación:

#### **1.1 Planteamiento del problema**

La cuarta revolución industrial, conocida como industria 4.0 es un nuevo paradigma donde convergen una serie de tecnologías como visión artificial, Inteligencia artificial, Big Data, reconstrucción 3D, realidad aumentada y otras. Colombia en este momento se encuentra en una transición desde la tercera hacia la cuarta revolución industrial, lo cual presenta grandes oportunidades, pero a la vez grandes desafíos para los ingenieros.

Dentro de la iniciativa de industria 4.0 se menciona un conjunto disperso de tecnologías necesarias para conseguir sus planteamientos. Todas ellas convergen en el Internet of Things (IoT), como eje fundamental, pero también se presentan una serie de tecnologías clave necesarias como el Big Data, la automatización industrial, la gestión del ciclo de vida de producto, los dispositivos inteligentes, la ciberseguridad y las tecnologías semánticas. Las tecnologías que se mencionan, en la mayoría de los casos, usan el Visual Computing como medio integrador" [1].

Una tecnología clave en la presente revolución industrial (la denominada Industria 4.0) es la de los robots colaborativos, en los cuales personas y robots comparten su espacio de trabajo, haciendo posible la combinación de la fuerza, velocidad y repetitividad de los robots industriales con la adaptabilidad del trabajador humano, abriendo con ello nuevas posibilidades y mayor flexibilidad a la producción industrial [2].

En la actualidad la apropiación de las nuevas tecnologías por parte del ser humano en diferentes áreas de trabajo es muy extensa, desde el inicio formal de la automatización y la robótica, hace casi 50 años, se ha planteado a los robots trabajando junto con los humanos, pero desde finales de los años 90s se ha trabajado el concepto de robótica colaborativa, que hace referencia a la idea de humanos y robots compartiendo el mismo espacio de trabajo. Cuando se da la popularización del uso de los robots industriales, se pensaba que los robots remplazarían por completo a los humanos en muy corto plazo, la realidad es que existen muchas tareas en los procesos que aun requieren la interacción humana directa. Desde hace algunos años la robótica colaborativa se ha introducido a las industrias, apuntando a la necesidad de las empresas, fundamentalmente en las áreas de fabricación y logística, de ganar competitividad en el mercado y buscando optimizar los procesos de producción.

Una solución a la interacción entre las máquinas y las personas, es lograr que las máquinas identifiquen la posición en el espacio de trabajo, de las personas; con el fin de poder anticiparse a los movimientos de la persona, y de esta manera el dispositivo tome acciones que eviten una colisión o impacto, cuando exista la aproximación de una parte del cuerpo de la persona a la máquina.

Es aquí, donde los sistemas de captura de movimiento ejercen un papel importante, y entre estos, los sistemas de visión artificial son de los más utilizados. Uno de los más grandes inconvenientes en la masificación del uso de estas tecnologías, es el costo de los sistemas, debido al uso de sensores, cámaras, y en general, hardware de muy altas especificaciones y alto precio.

#### <span id="page-10-0"></span>**1.2. Justificación**

La visión por computadora (CV) como un campo de la Inteligencia Artificial (IA), permite la obtención, el procesamiento y análisis de información de cualquier tipo, captada a través de imágenes digitales, es así como nacen los sistemas de captura de movimiento, capaces de detectar diversas características, tales como la distancia, posición con respecto al espacio, velocidad y dirección del movimiento y más, de una persona u objeto. En las aplicaciones de industria 4.0 y especialmente en la robótica colaborativa, la visión artificial permite implementar sistemas de seguridad, telemando y HMI (Human Machine Interface).

Los sistemas actualmente en el mercado en general están desarrollados a partir de una cámara que integra el software y el hardware necesario para la captura y procesamiento de imágenes, pero la mayoría de estos sistemas suele costar miles de dólares, lo cual significa una inversión inmensa si se quiere instalar a cada máquina.

Hace 20 años surgió una biblioteca o librería de visión por computadora conocida como OpenCv (Open Source Computer Visión) desarrollada por Intel, caracterizada por ser de código abierto y que en el transcurso de los años ha tenido una evolución sorprendente para múltiples aplicaciones como en sistemas de seguridad con detección de rostro, sistemas de seguimiento de objetos y otros sistemas que requieren de visión artificial.

Hoy en día, el desarrollo de sensores de bajo costo y de buenas prestaciones, así como la popularización de sistemas de desarrollo de SoC (System on Chip) empotrados de costo razonable, genera una tendencia a desarrollar sistemas de visión por computadora utilizando este hardware de bajo costo, y aprovechando la disponibilidad de herramientas software de código abierto.

En esta fase inicial del proyecto se evaluará la funcionalidad de un sistema hardware – software basado en una cámara con medición de profundidad D435, compatible con Intel Realsense desarrollado por Intel para dotar a las computadoras de sistemas de video potente a costos accesibles y que es capaz de desarrollar sistemas de visión por computador. Se espera que en futuras fases del proyecto se pueda implementar este sistema en la interacción de una persona con un robot, utilizando técnicas de robótica colaborativa.

Adicionalmente esta herramienta permitirá a los estudiantes del programa de ingeniería de sistemas de la Universidad del Sinú-Cartagena, adquirir competencias y habilidades en el desarrollo de sistemas de visión por computadora.

### <span id="page-11-0"></span>**1.3. Formulación del problema**

¿Cómo desarrollar sistemas de visión por computadora basado en cámaras con medición de profundidad que permitan la integración con sistemas de robótica colaborativa?

## <span id="page-11-1"></span>**1.4. Objetivos**

### **Objetivo general**

Evaluar funcionalmente el sistema de visión por computadora Intel Realsense SDK utilizando pruebas de verificación para su integración en sistemas de captura de movimiento.

### **Objetivos específicos**

- Diseñar un protocolo de evaluación funcional de sistema de visión por computadora para apoyo en sistemas de robótica colaborativa utilizando Intel realsense SDK.
- Desarrollar la evaluación funcional de sistema de visión capaz de identificar objetos, colores y profundidad teniendo en cuenta tiempo y distancia respecto a dichos elementos.
- Verificar la evaluación funcional de visión por computador para apoyo en sistema de robótica colaborativa mediante pruebas para la validación de los resultados.

#### <span id="page-12-0"></span>**1.5. Estado del arte**

La visión por computador aplicada a la industria se empieza a desarrollar a partir de la década de los 70`s, incluyendo entre sus primeros grandes usuarios a la industria de ensamble automotriz donde se inicia su uso en sistemas de inspección de calidad de productos y partes. Con el auge de la robótica, se inicia una sinergia entre ambas tecnologías con el fin de proveer sensores eficientes que permitan a los robots y maquinas, poder "ver" lo que están haciendo en los procesos.

Ya en años más recientes, el desarrollo de mejores y más baratos sensores de imagen de gran capacidad, los avances significativos en optoelectrónica y el desarrollo de sistemas de hardware potentes y compactos, ha hecho que el procesamiento industrial de imágenes haya implementado mejoras tanto en software como en hardware que permitan realizar estos procesos de una manera más eficiente: La visión por computadora ha tenido gran auge y gran investigación. Su aplicación es apreciable desde productos como escáneres y cámaras fotográficas, hasta sistemas de reconocimiento facial en aeropuertos y zonas de vigilancia. La combinación de técnicas de filtrado, matemáticas junto con técnicas de Inteligencia Artificial, ha potenciado el desarrollo de productos y sistemas en campos tan diversos como la agricultura y la medicina.

En el estudio "Aplicaciones industriales de la visión por computador" el investigador Gonzalo Pajares expone la necesidad de hacer un reconocimiento de la visión por computador, y hace un recorrido por el estado del arte en las investigaciones y aplicaciones de la visión artificial. Algunos de los ejemplos citados en el estudio constituye son los paquetes de software cuya finalidad principal es la aplicación de la visión por computador para aplicaciones industriales, tal es el caso de IMAQ (Vision de National Instruments), la Matrox Imaging Libraries (MIL) y el Toolbox Image Processing de MATLAB (MATLAB). [13]

Pajares, Gonzalo [13] utiliza Matlab en la primera etapa y posterior implementación de los algoritmos de visión por computador en Visual C, usando redes neuronales como clasificador; el algoritmo de retro propagación del error que utilizo describe e identifica las características de los objetos en tiempo real, sus resultados mejoran los tiempos del proceso en las fases de preprocesamiento (binarización) y de extracción de características integrándola con una celda de trabajo robotizado.

Los sistemas de captura de movimiento basados en video tienen amplio uso desde hace tiempo, en la actualidad se ha incrementado el interés por el uso de este tipo de sistemas, debido al abaratamiento y mejora de prestaciones de las cámaras de video y sus sistemas de procesamiento. El auge de dispositivos SoC (System on Chip) de bajo costo y gran poder de procesamiento, así como el desarrollo de técnicas de captura de datos de profundidad, ha permitido un auge de estos sistemas de captura de movimiento. Uno de los dispositivos de uso masivo más conocido en los últimos tiempos, ha sido el sensor Kinect de Microsoft, presentado con la XBOX 360 y que actualmente se encuentra en su segunda versión con la XBOX ONE; el cual también se ha utilizado para el desarrollo de proyectos académicos y ha permitido a su creador, la compañía de origen israelí Primesense (comprada e incorporada a Apple) desarrollar varios sistemas de captura de movimiento por video, incorporados a smartphones, PCs y otros dispositivos similares. Se han encontrado diversos proyectos de sistemas de capturas, entre estos tenemos:

El estudio denominado: "Modelo cinemático y control de un brazo robótico imprimible", elaborado por Juan Carlos Rodríguez Zambrana de la Universidad Carlos III de Madrid cuyo objetivo fue el desarrollo de un modelo cinemático, el control y la simulación de un brazo robótico imprimible, mediante un computador; implementado con C++ y OpenGL el cual incorpora una interfaz gráfica que permite la representación en tres dimensiones de la posición y orientación de un brazo robótico (Zambrana, 2012). Por otro lado, el trabajo de investigación, "Desarrollo de estrategia de control para un brazo mecánico reparador de tuberías hidrosanitarias", efectuada por Julián David Pareja Garzón, de la Pontificia Universidad Javeriana de Colombia; evidencia que hizo un control mediante Gain Scheduling, teniendo especial cuidado con el método que se utiliza para hacer el control en cada punto de trayectoria [15].

En otro estudio denominado "captura de movimiento utilizando el Kinect para el control de una plataforma robótica controlada de forma remota por medio de seguimiento de los puntos de articulación del cuerpo" realizado por Olga Patricia Osorio y Francisco Leandro Peña de la Universidad Tecnológica De Pereira hizo la integración de un sensor Kinect con una línea bastante robusta de la robótica, utilizando el software ROS, haciendo uso de controladores y paquetes para obtener la esqueletización y visualización de joints, implementó un paquete Skeleton Marker que tiene como característica reconocer un usuario y realizar la esqueletización generando un solo ID [16].

En la ciudad de Cartagena se han desarrollado algunos proyectos como: "Diseño y desarrollo de un dispositivo objeto controlado a través del sensor Kinect y la plataforma Arduino orientado al uso ludico-pedagogico de niños en la primera infancia" realizado en Cartagena por Marlon Andrés Jerez Salgado de la Corporación Universitaria Rafael Núñez (CURN), el cual realizó el diseño y desarrollo de un títere que detecta los movimientos corporales de las extremidades superiores e inferiores de las personas que se ubiquen en frente de él controlado a través de un sensor Kinect y la placa Arduino orientado en el uso lúdico - pedagógico de niños de la primera infancia. [17]. Adicionalmente en 2018 se desarrollo un proyecto titulado "Desarrollo de un prototipo de sistema de captura de movimiento para miembros superiores del cuerpo humano basado en video con OpenCV", el cual fue desarrollado por los estudiantes Ronald Torres, Sergio Puello y Amaury Arnedo, en el cual se construye un sistema básico de captura de movimiento de miembro superior mediante video utilizando Python y la librería OpenCV [18].

#### <span id="page-15-0"></span>**1.6. Marcos de referencia**

#### <span id="page-15-1"></span>**1.6.1 Marco teórico**

**Visión Artificial o visión por computadora:** Según la Automated Imaging Association (AIA), la visión artificial abarca todas las aplicaciones industriales y no industriales en las que una combinación de hardware y software brinda un guiado operativo a los dispositivos en la ejecución de sus funciones de acuerdo con la captación y procesamiento de imágenes. cuentan con sensores digitales protegidos en el interior de cámaras industriales con ópticas especializadas para adquirir imágenes, de forma que el hardware y software pueden procesar, analizar y medir diversas características a la hora de tomar decisiones.

Por ejemplo, en un sistema de inspección del nivel de llenado en una fábrica de productos líquidos. Cada envase pasa a través de un sensor de inspección que activa un sistema de visión el cual utilizando una luz estroboscópica obtiene un fotograma (frame) del envase al momento de cruzar frente a él. A partir de esta imagen el software de visión la procesa o analiza y emite una respuesta "pasa/no pasa" según el nivel de llenado del envase. Si el sistema detecta un envase que no está llenado por completo, no pasa, y la deriva hacia un desviador para rechazarla. [5]

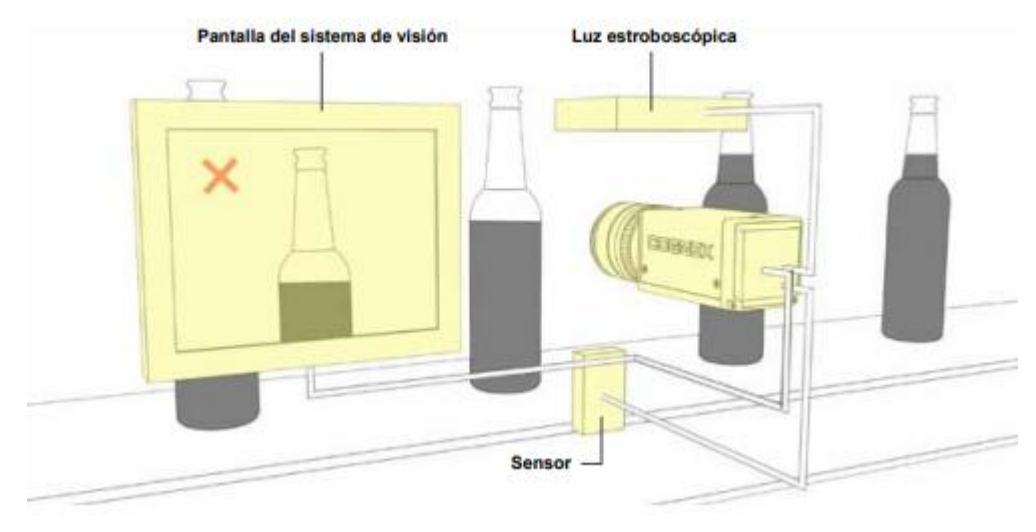

*Ilustración 1.Inspeccion de nivel de llenado de botellas. Fuente: Cognex, 2016[5]*

<span id="page-15-2"></span>La visión artificial la componen un conjunto de procesos destinados para realizar el análisis de imágenes que permita la obtención, procesamiento y análisis de cualquier tipo de información especial obtenida a través de imágenes digitales. Estos procesos son: captación de imágenes, memorización de la información, procesado e interpretación de resultados, además tiene como ventajas:

- Automatizar tareas repetitivas de inspección realizadas por operadores.
- Realizar inspecciones de objetos sin contacto físico.
- Realizar la inspección del 100% de la producción (calidad total) a gran velocidad
- Reducir el tiempo de ciclo en procesos automatizados.

También tiene aplicaciones en la industria actual como:

- Identificación e inspección de objetos.
- Determinación de la posición de objetos en el espacio.
- Mediciones tridimensionales.
- Establecimiento de relaciones espaciales entre varios objetos (Guiado de robots)

**1.6.2 Diagrama de bloques:** Un sistema de visión se compone fundamentalmente de un proceso de módulos, como se muestra en la ilustración 2.

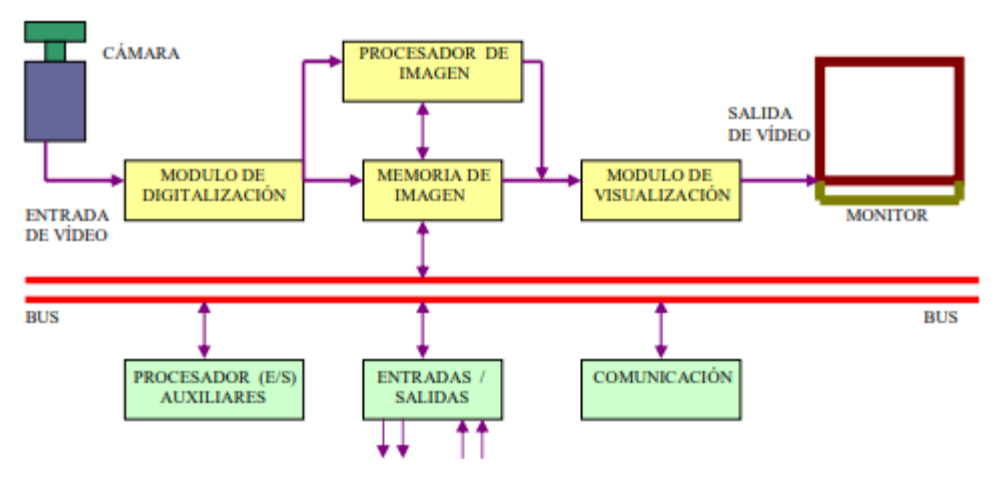

*Ilustración 2. Diagrama de proceso de visión artificial. Fuente: Artificial, 2018 [6]*

<span id="page-16-0"></span>**Módulo de digitalización:** Convierte la señal analógica proporcionada por la cámara a una señal digital (para su posterior procesamiento)

**Memoria de imagen.** Almacena la señal procedente del módulo de digitalización

**Módulo de visualización.** Convierte la señal digital residente en memoria, en señal de vídeo analógica para poder ser visualizada en el monitor

**Procesador de imagen:** Procesa e interpreta las imágenes captadas por la cámara

Módulo de entradas/salidas: Gestiona la entrada de sincronismo de captación de imagen y las salidas de control que actúan sobre dispositivos externos en función del resultado de la inspección.

**Comunicaciones:** Vía I/O, ethernet, RS232 (la más estándar). [1]

**Aplicaciones de la visión Artificial:** Las cuatro categorías principales de aplicaciones de visión artificial son: guiado, identificación, medición e inspección.

**Guiado:** Se puede realizar por varias razones. En primer lugar, los sistemas de visión artificial pueden localizar la posición y orientación de una pieza, compararla con una tolerancia especificada, y garantizar que está en el ángulo correcto para verificar el montaje apropiado se puede usar para notificar la localización y orientación de una pieza en el espacio 2D o 3D a un robot o unidad de control de una máquina, para que el robot pueda localizar la pieza o la máquina pueda alinearla. El guiado por visión artificial permite obtener una velocidad y una precisión muy superiores que el posicionamiento manual en tareas como la disposición de piezas dentro o fuera de palés, el embalaje de piezas al salir de una cinta transportadora, la búsqueda y alineación de piezas para el montaje con otros componentes, la colocación de piezas en un estante, o la retirada de piezas de los almacenes. Esto implica la localización de las características claves de una pieza para permitir posicionar con precisión un calibre, nivel, perfil u otras herramientas de software de visión para que puedan interactuar correctamente con la pieza. Este enfoque permite a los fabricantes desarrollar diversos productos en la misma línea de producción y reduce la necesidad de herramientas de hardware costosas para mantener la posición de la pieza durante la inspección.

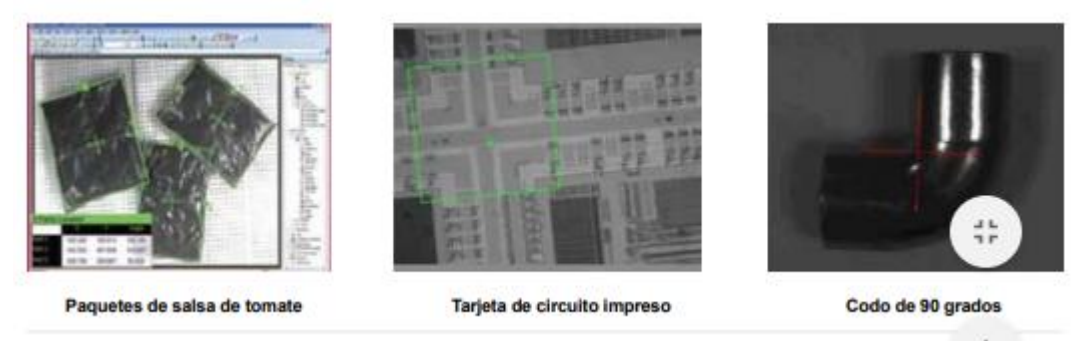

*Ilustración 3. Imágenes usadas en el guiado. Fuente: Artificial, 2018 [6]*

<span id="page-17-0"></span>**Identificación:** Un sistema de reconocimiento óptico de caracteres (OCR) lee caracteres alfanuméricos sin conocimiento previo, mientras que un sistema de

comprobación óptica de caracteres (OCV) confirma la presencia de una cadena de caracteres. Además, los sistemas de visión artificial pueden identificar piezas mediante la localización de un patrón único o identificar elementos según su color, forma o tamaño. Estas aplicaciones como DPM marcan un código o una cadena de caracteres directamente en la pieza. Fabricantes de todas las industrias suelen usar esta técnica para detectar errores, habilitar estrategias eficaces de contención y supervisar el control de procesos y las métricas de control de calidad.

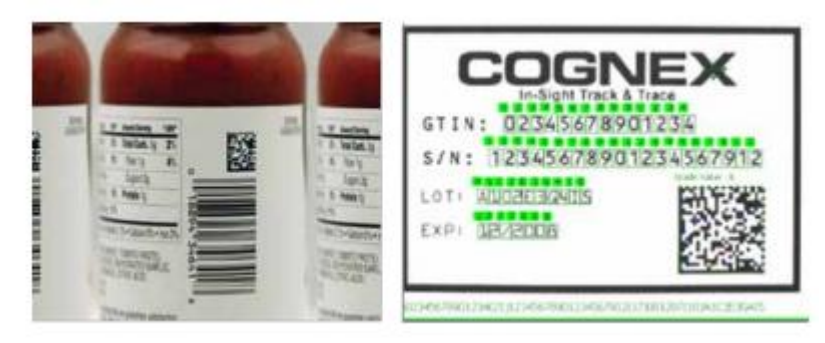

*Ilustración 4. Identificación de códigos de barras a OCR. Fuente: Artificial, 2018 [6]*

<span id="page-18-0"></span>**Medición:** Para medición se calculan las distancias entre dos o más puntos o ubicaciones geométricas de un objeto y determina si esas medidas cumplen las especificaciones. Si no, el sistema de visión envía una señal de fallo a la unidad de control de la máquina, activando un mecanismo de rechazo que expulsa el objeto de la línea. Una cámara fija como ayuda, capta imágenes de las piezas cuando pasan por su campo de visión y el sistema utiliza software para calcular las distancias entre distintos puntos de la imagen.

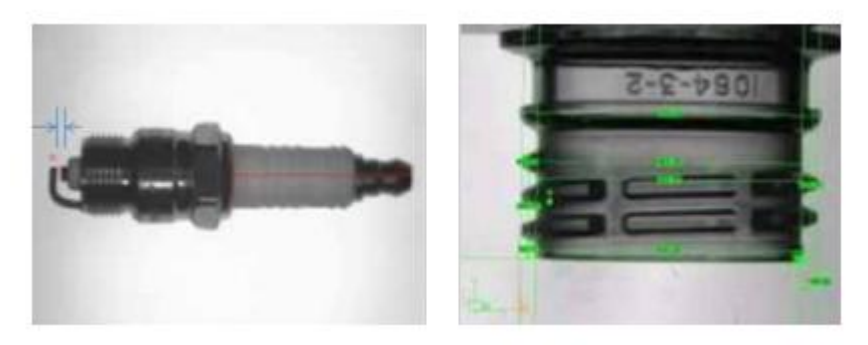

*Ilustración 5. Aplicación de uso de medición. Fuente: Artificial, 2018 [6]*

<span id="page-18-1"></span>**Inspección:** Detecta defectos, contaminantes, imperfecciones funcionales y otras irregularidades en productos manufacturados. Cabe citar la inspección de tabletas de medicamentos en busca de taras, de pantallas para verificar los iconos o confirmar la presencia de píxeles, o de pantallas táctiles para medir el nivel de contraste de fondo. Con la visión artificial también puede inspeccionar la integridad de los productos, como garantizar la coincidencia entre producto y paquete en las industrias de alimentación y farmacéutica, y la comprobación de precintos de seguridad.

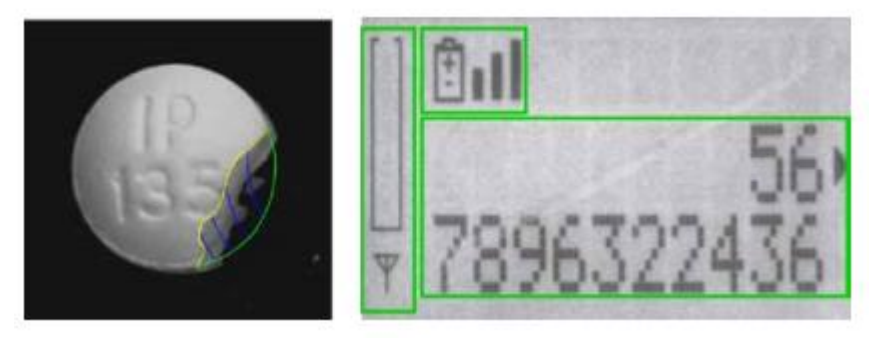

*Ilustración 6. Inspección de productos con irregularidades. Fuente: Artificial, 2018 [6]*

<span id="page-19-0"></span>**Componentes de un sistema de visión artificial:** Los componentes principales de un sistema de visión artificial son la iluminación, la lente, el sensor de imagen, el procesamiento de visión y las comunicaciones.

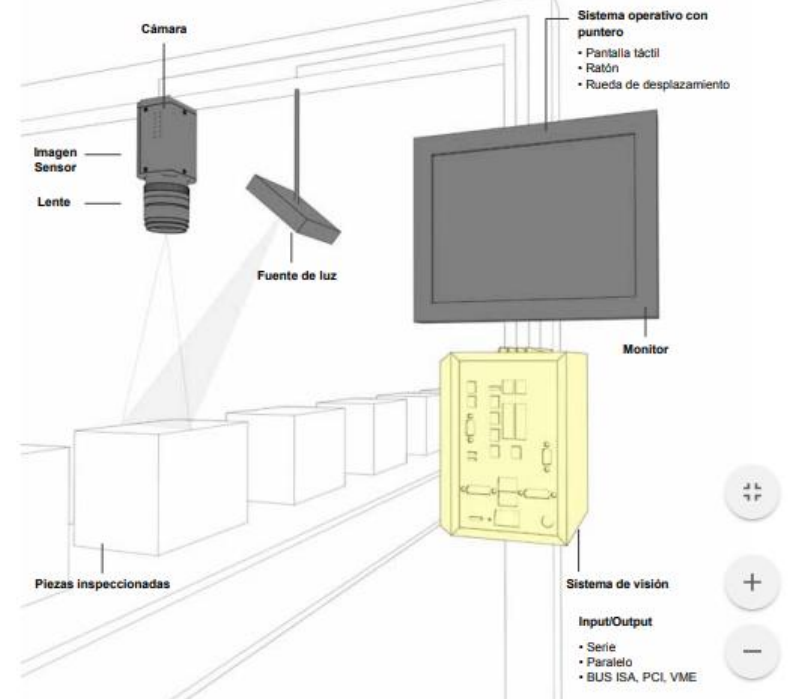

<span id="page-19-1"></span>*Ilustración 7. Principales componentes de un sistema de vision artificial. Fuente: Cognex, 2016 [5]*

La mayoría de los componentes de hardware de los sistemas de visión artificial, como módulos de iluminación, sensores y procesadores son productos comercialmente disponibles (COTS). Los sistemas de visión artificial se pueden montar a partir de productos COTS, o adquirirse como un sistema integrado con todos los componentes en un único dispositivo.

**Robótica colaborativa:** Un robot se define como una entidad, virtual o mecánica, artificial. Por lo general es un sistema electromagnético que por su apariencia o sus movimientos ofrece la sensación de tener un propósito propio. Tienen como función la tarea de ayudar y son utilizados como una herramienta siendo el sustituto de las personas. Los robots se han utilizado cada vez más en áreas como la industria, educación, ciencia, medicina, seguridad, investigación y algunas otras menos complejas.

Se considera a un robot como un agente autónomo inteligente cuando cumple los siguientes requisitos: que resida el sistema de navegación en la propia máquina, que opere sin conexión física a equipos externos y que cuente inteligencia, refiriéndose a que el robot posee capacidad de razonar hasta el punto de ser capaz de tomar sus propias decisiones y de seleccionar, fusionar e integrar las medidas de sus sensores. [7]

La robótica colaborativa tiene como necesidades de trabajar en cooperación directa entre humanos en un espacio definido y mejora la calidad de productos en los puestos de trabajo. La robótica colaborativa permite: [2]

- Reducción de costes productivos:
- Rápida implementación
- Flexibilidad
- Ahorro de espacio sin pérdida de la seguridad
- Mejora la calidad de los puestos de trabajo:
- Colaboración en trabajos repetitivos
- Herramienta para tareas ergonómicamente perjudiciales
- Incrementa la seguridad en espacios compartidos
- Desprivatiza los conocimientos:
- Programación fácil e intuitiva

La seguridad en la fabricación colaborativa humano-robot está garantizada por varios tipos de sistemas de seguridad que ayudan a evitar colisiones y limitan las fuerzas de impacto al nivel aceptable en caso de colisión. Recientemente, los sistemas de seguridad basados en la visión activa han ganado impulso debido a su precio asequible (por ejemplo, cámaras y proyectores RGB o de profundidad comercializados), instalación flexible y adaptación fácil. Sin embargo, estos sistemas no han sido ampliamente adoptados y estandarizados. [8]

A través del tiempo, el campo de robótica enfoca precisamente a lo que uno conoce como Inteligencia artificial (IA), Controles difusos, Cobots (Robot Colaborativo), Domótica, Iot (internet of things), Sistemas Embebidos, Sistemas de captura, entre otros. De acuerdo a la revista internacional de tecnología, ciencia y sociedad: El sistema óseo del ser humano es complejo y para realizar el análisis, modelado y representación de los movimientos es una tarea ardua, sin embargo, con el desarrollo de las tecnologías de la información permiten capturar las trayectorias de movimiento, ahorrando tiempo y esfuerzo para el diseño y desarrollo de herramientas de apoyo para áreas como la fisioterapia.

**Captura de movimiento:** Los sistemas de Captura de Movimiento son, por definición, sistemas que generan para un computador información que representan medidas físicas de movimiento capturado. Consiste en vestir a un actor con un traje especial donde serán posicionados reflectores (Sistemas Ópticos) o transmisores (Sistemas Magnéticos) o básicamente sincronizar los movimientos físicos de algún miembro. Estos marcadores son generalmente posicionados en las llamadas "Articulaciones Universales", que son 19 posiciones que ofrecen un mínimo de precisión para representación de un movimiento humano. En general los sistemas de captura tienen una estructura como muestra la Figura 2. [9]

Para Irurtia [10] son sistemas compuestos por sensores capaces de registrar características del cuerpo humano y reconstruir digitalmente posiciones y ángulos de articulaciones. Estos sistemas tienen un amplio uso para la comunidad como la animación digital, control de interfaces (Videojuegos, simuladores, pantallas, rehabilitación, Diseño Ergonómico, Rendimiento Deportivo y más, cabe mencionar que los sistemas de capturas de movimiento están basados "con marcadores" o "sin marcadores". [10]

Los sistemas basados en marcadores son aquellos en los cuales, a partir de una serie de marcadores o sensores aplicados en el cuerpo humano, se logra detectar la posición de las partes y articulaciones. Entre sus ventajas tenemos: Reconstrucción completa y mayor precisión, y sus desventajas: Son invasivos, la instalación y el uso es complejo y tienen un mayor coste. En los sistemas sin marcadores los movimientos son registrados con sensores remotos, sin que el usuario tenga que llevar equipamiento adicional. Entre sus ventajas tenemos: Su instalación y uso son simples, y tienen un menor costo, y sus desventajas: Su Reconstrucción es menos completa y tienen menor precisión. Los sistemas son utilizados para adquirir las características del movimiento de un ser humano con un grado de precisión relativamente alto. Pueden clasificarse según su tecnología en: electromecánicos, electromagnéticos, inerciales y ópticos. [11]

La tecnología Intel RealSense es un conjunto de tecnologías de profundidad y seguimiento diseñadas para brindar a las máquinas y dispositivos capacidades de percepción de profundidad que les permitirán "ver" y comprender el mundo. Hay

muchas aplicaciones para estas capacidades de visión por computadora, incluidos drones autónomos, robots, AR / VR, dispositivos domésticos inteligentes, entre muchos otros productos de mercado amplio. La tecnología Intel RealSense está hecha de procesadores de visión, módulos de profundidad y seguimiento, y cámaras de profundidad, compatibles con un SDK multiplataforma de código abierto llamado librealsense que simplifica el soporte de cámaras para desarrolladores de software de terceros, integradores de sistemas, ODM y OEM. [12]

A partir de enero de 2018, se lanzó la nueva familia de productos Intel RealSense D400 con el procesador Intel RealSense Vision D4, el módulo de profundidad Intel RealSense serie D400 y 2 cámaras de profundidad listas para usar: cámaras de profundidad Intel RealSense D435 y D415. Algunos fabricantes de computadores como: Asus, HP, Dell, Lenovo y Acer implementaron generaciones anteriores de cámaras de profundidad Intel RealSense (F200, R200 y SR300) en múltiples computadoras portátiles y de escritorio [12].

#### <span id="page-22-0"></span>**1.6.2 Marco conceptual**

**Robot Industrial:** De acuerdo a ISO 8373:2012, es un manipulador multifuncional, controlado automáticamente, reprogramable en tres o más ejes, que puede estar fijo o móvil para uso en aplicaciones de automatización industrial.

**Captura de movimiento:** Los sistemas de Captura de Movimiento son sistemas que generan para un sistema de cómputo, información que representan medidas físicas del movimiento del cuerpo humano.

**OpenCV:** Es una biblioteca de visión por computadora de código abierto disponible desarrollada por Intel en 1999. Su biblioteca está escrita en C y C ++ y se ejecuta bajo en Linux, Windows y Mac OS X. tiene desarrollo activo en las interfaces para Python, Ruby, Matlab y otros idiomas. Fue diseñado para la eficiencia computacional y con un enfoque de cadena en aplicaciones en tiempo real. Está optimizado para C y puede usar procesadores multinúcleo.

**Industrias 4.0 (La cuarta revolución industrial):** Se refiere a un nuevo modelo de organización y de control de la cadena de valor a través del ciclo de vida del producto y a lo largo de los sistemas de fabricación apoyado y hecho posible por las tecnologías de la información.

**Visión por computador:** Es el conjunto de herramientas y métodos que permiten obtener, procesar y analizar imágenes del mundo real con la finalidad de que puedan ser tratadas por un computador.

**Single Board Computer:** Una placa computadora u ordenador de placa reducida (en inglés: Single Board Computer o SBC) es una computadora completa en un solo circuito. El diseño se centra en un solo microprocesador con la RAM, E/S y todas las demás características de un computador funcional en una sola tarjeta que suele ser de tamaño reducido, y que tiene todo lo que necesita en la placa base.

**Raspberry Pi:** Es un computador de placa reducida, ordenador de placa única u ordenador de placa simple (SBC) de bajo coste desarrollado en el Reino Unido por la Raspberry Pi Foundation, con el objetivo de estimular la enseñanza de informática en las escuelas.

#### <span id="page-23-0"></span>**1.6.3 Marco legal**

El análisis del marco legal de este proyecto se constituye por elementos fundamentales para acceder a los derechos y deberes de manejo de información y principios que promuevan la ética profesional, el desarrollo industrial y la capacidad argumentativa, tales como los siguientes:

- **Ley 527 de 1999:** "Por medio de la cual se define y reglamenta el acceso y uso de los mensajes de datos, del comercio electrónico y de las firmas digitales, y se establecen las entidades de certificación y se dictan otras disposiciones".
- **[Ley 1286](http://www.alcaldiabogota.gov.co/sisjur/normas/Norma1.jsp?i=12672) enero 23 de 2009:** "Por la cual se modifica la Ley 29 de 1990, se transforma a Colciencias en Departamento Administrativo, se fortalece el Sistema Nacional de Ciencia, Tecnología e Innovación en Colombia y se dictan otras disposiciones". [2]
- **Ley 1341 de 2009:** "Por la cual se definen principios y conceptos sobre la sociedad de la información y la organización de las Tecnologías de la Información y las Comunicaciones –TIC–, se crea la Agencia Nacional de Espectro y se dictan otras disposiciones". [2]
- **Política de ética, bioética e integridad científica:** Establecer principios generales para la elaboración de códigos de buenas prácticas de investigación científica, que contribuyan con la ética, la bioética y el

desarrollo de hechos y valores como la verdad, transparencia, justicia y responsabilidad social.

#### <span id="page-24-0"></span>**1.4. Metodología**

La evaluación funcional es un sistema a pequeña escala que permite validar un diseño, con una aplicación y/o dispositivo que incorpore las características y requerimientos del sistema real. El método para el desarrollo rápido de aplicaciones tiene varias ventajas, entre las que destacan su desarrollo en corto tiempo y con menores recursos, así como su bajo costo económico, aunque puede limitar la funcionalidad del sistema. Con esta metodología se le da solución a los objetivos planteados. Para cumplir con los tiempos y objetivos de este proyecto, se plantearon las siguientes fases:

**Fase de análisis:** En esta fase se realiza el análisis de los requerimientos del sistema de visión por computador.

**Fase de diseño y arquitectura:** En esta fase se realiza el diseño de la prueba de hardware y software de los diferentes subsistemas de captura de movimiento. Para el diseño hardware se utiliza una metodología Top-Down, partiendo desde un diseño macro hasta llegar al nivel de detalle que permita la construcción del prototipo. Para el diseño software, se definirá una arquitectura modular y a partir de ella se desarrollarán cada uno de las pruebas, que serán especificados en esta fase.

**Fase de desarrollo:** Se trabajará utilizando lenguajes de programación de alto nivel dentro del SDK Intel realsense junto con la cámara D435. Así mismo se implementarán los módulos hardware y software diseñados en la etapa previa, y obtenidos a través del kit de visión, pudiendo realizar pruebas parciales de la respuesta de cada módulo.

**Fase de pruebas:** En esta fase las pruebas se pueden ver como los procesos que permiten verificar la funcionalidad del producto.

## <span id="page-24-1"></span>**1.5 Consideraciones Éticas/Propiedad Intelectual**

Este proyecto se desarrollará teniendo en cuenta los lineamientos planteados por el código de ética del ingeniero contemplado en la ley 842 del año 2003, el cual proporciona los lineamientos éticos que deben seguir los ingenieros profesionales en Colombia.

## <span id="page-25-0"></span>**2. ANÁLISIS Y DESARROLLO**

Con la tecnología intelrealsense es mucho más rápido y fácil precisar objetos o escenas en tiempo real, sin la necesidad de configurar el hardware de maneras complejas. Además, con estas tecnologías proporcionadas por Intel Realsense, específicamente la cámara D435, la cual es el objetivo de análisis en este proyecto, permite soluciones profundas y sensibles teniendo en cuenta los colores, los fondos, el numero de objetos, la distancia, el tamaño, la forma, la identificación facial y el movimiento de los elementos pertenecientes a una escena o imagen determinada con una alta precisión.

Con la adquisición de este dispositivo electrónico (ilustración 8) y sus múltiples funcionalidades, la universidad del Sinu Elías Bechara Zainum, encontrara en el presente proyecto un análisis y una evaluación funcional, que servirá de punto de partida para el desarrollo de varias aplicaciones que requieran de manera precisa y eficaz los beneficios mencionados anteriormente.

<span id="page-25-1"></span>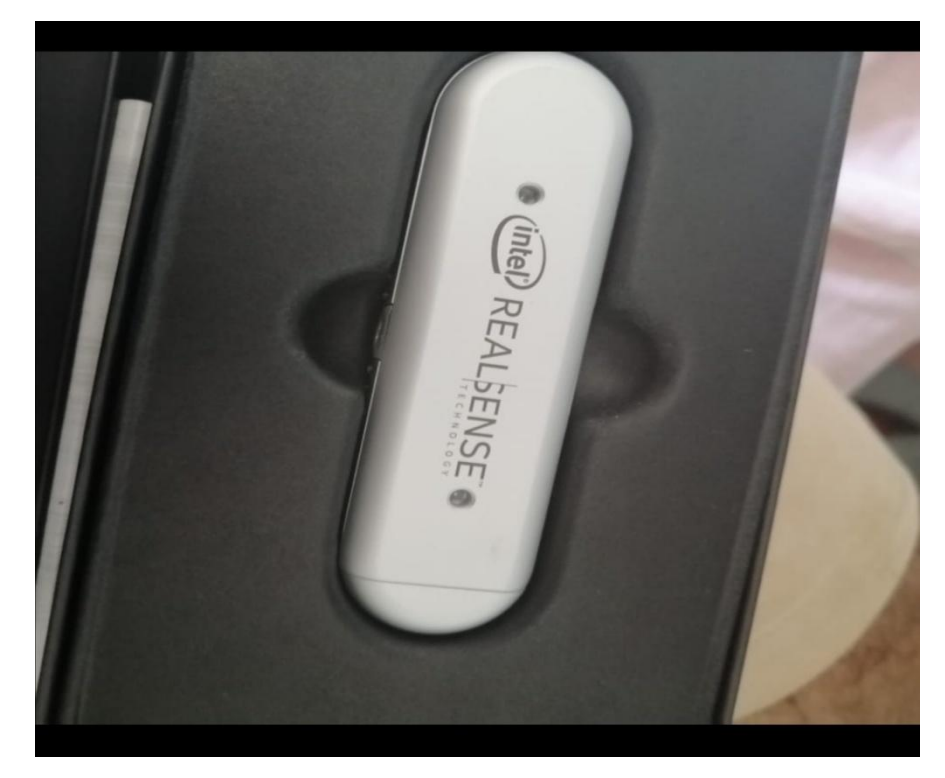

*Ilustración 8. Cámara D435 con sensor de profundidad.*

## **2.1 Características**

- <span id="page-26-0"></span>Use Environment: Indoor/Outdoor
- Image Sensor Technology: Global Shutter, 3μm x 3μm pixel size
- Maximum Range: Approx. 10 meters.
- Accuracy varies depending on calibration, scene, and lighting condition.
- Depth Technology: Active IR Stereo
- Minimum Depth Distance (Min-Z): 0.105 m
- Depth Output Resolution & Frame Rate: Up to 1280 x 720 active stereo depth resolution. Up to 90 fps.
- RGB Sensor Resolution & Frame Rate: 1920 x 1080
- RGB Frame Rate: 30 fps
- RGB Sensor FOV (H x V x D): 69.4° x 42.5° x 77° (+/-3°)
- Camera Module: Intel RealSense Module D430 + RGB Camera
- Vision Processor Board: Intel RealSense Vision Processor D4
- Physical Form Factor Camera Peripheral Length x Depth x Height: 90 mm x 25 mm x 25 mm
- Connectors: USB-C\* 3.1 Gen 1\*
- Mounting Mechanism: One 1/4-20 UNC thread mounting point. Two M3 thread mounting points. Para entender se muestra en la ilustración 9.

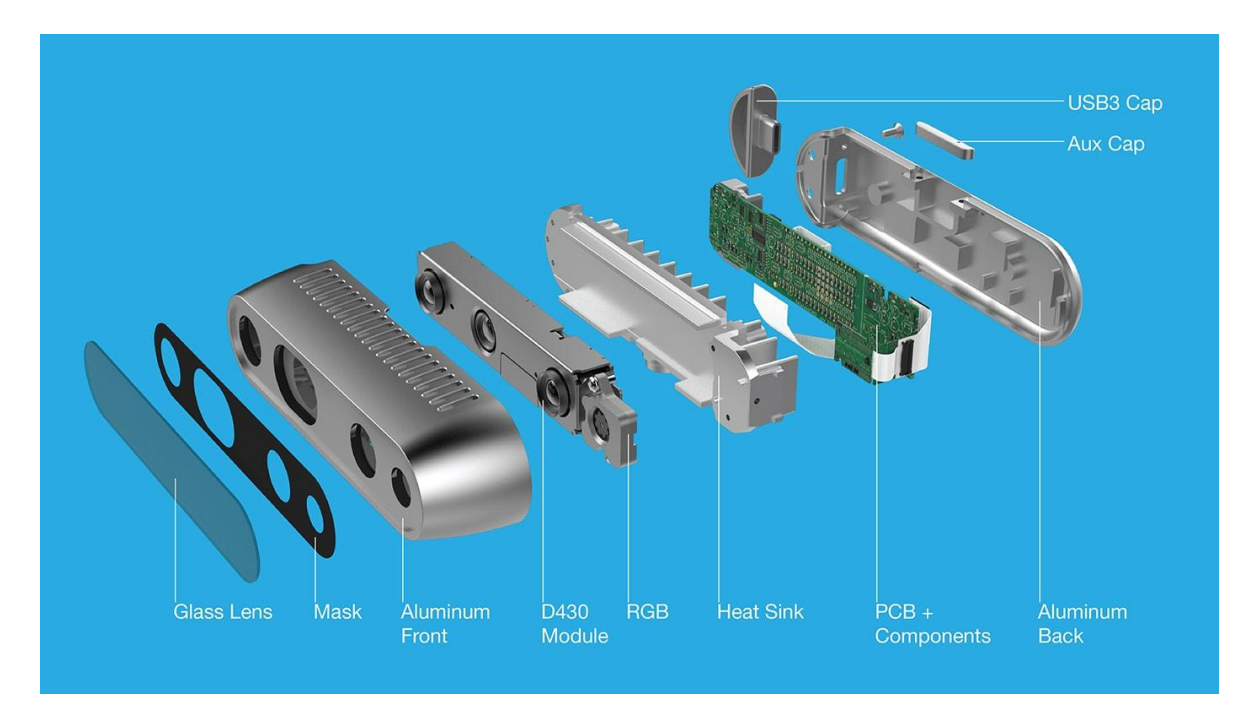

<span id="page-26-1"></span>*Ilustración 9. Partes de cámara D435*

## **2.2 Instalación SDK**

<span id="page-27-0"></span>Inicialmente se descarga el SDK en www.intelrealsense.com se descargar el SDK y se procede con la respectiva instalación, teniendo en cuenta que se debe contar con un sistema operativo capaz de procesar los requerimientos del producto, como se muestra en la ilustración 10.

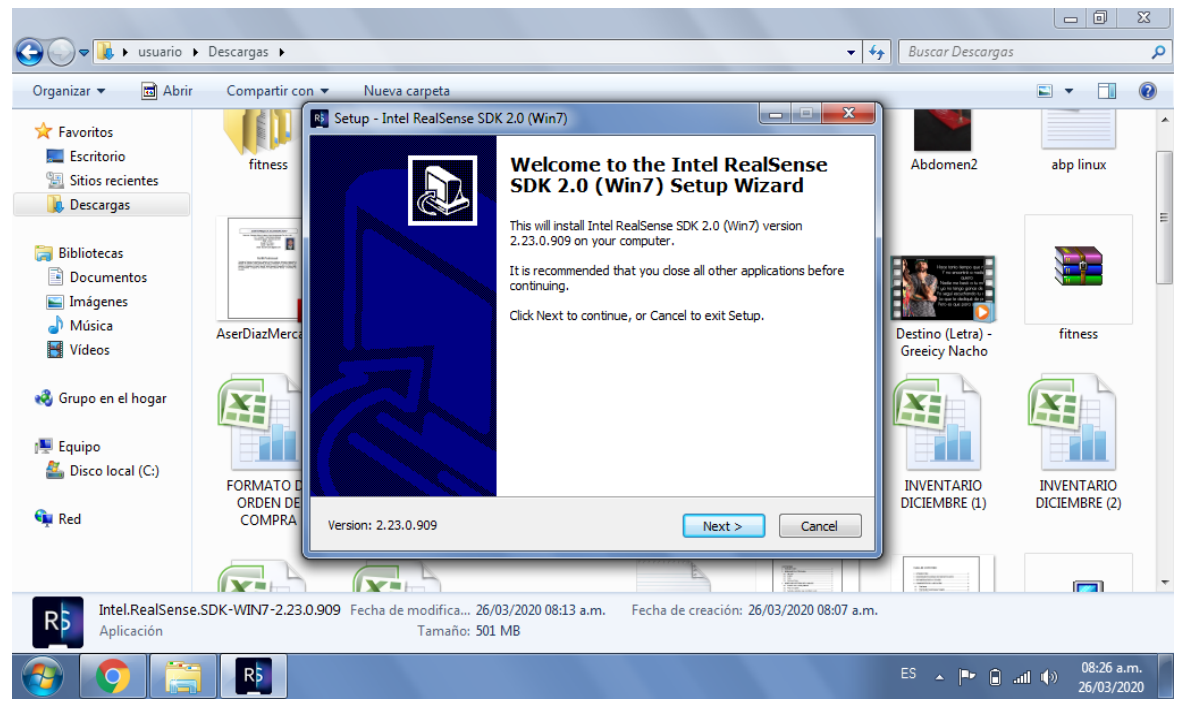

*Ilustración 10. Instalación SDK*

<span id="page-27-1"></span>Posteriormente, se seleccionan los componentes a instalar, en esta sección se dejan todos los componentes señalados, ya que van a ser de utilidad en momentos de usar la cámara D435 de Intel y todos sus módulos, por lo cual luego se le da clic en *next*, como figura en la ilustración 11, a continuación:

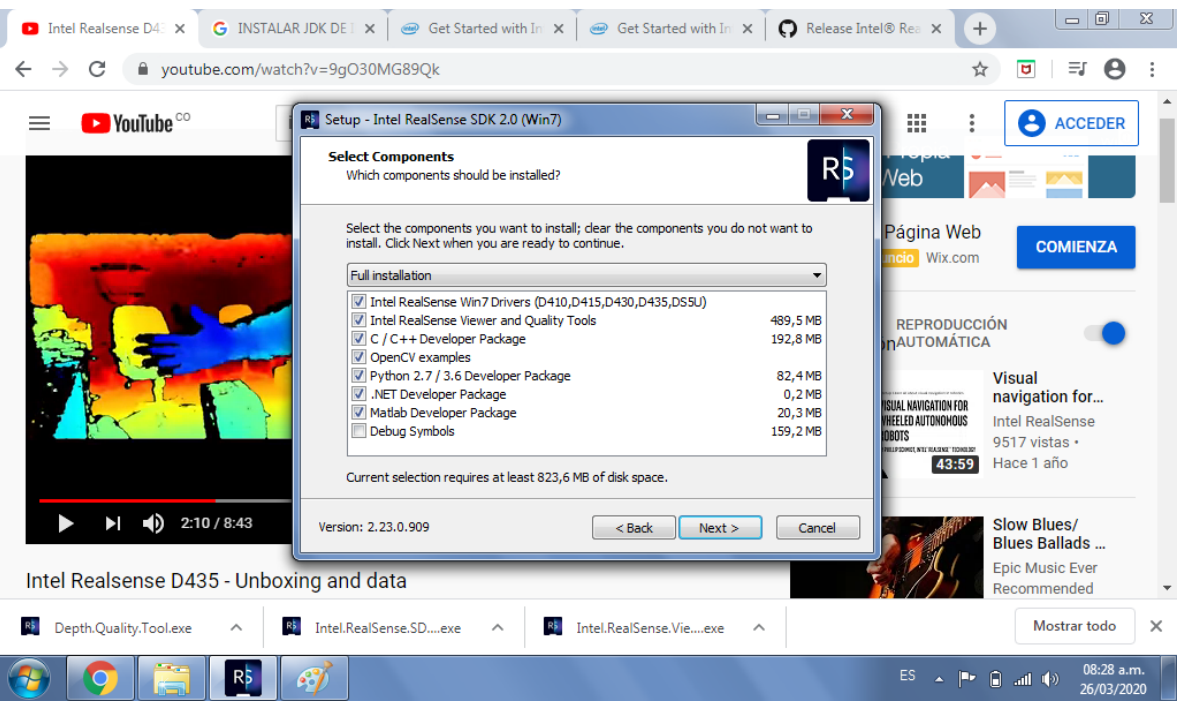

*Ilustración 11. Instalar SDK*

<span id="page-28-0"></span>Luego, se crea el icono en el escritorio para tener un mejor acceso al visualizador de Intel y se da clic en *next*, como se muestra en la ilustración 12.

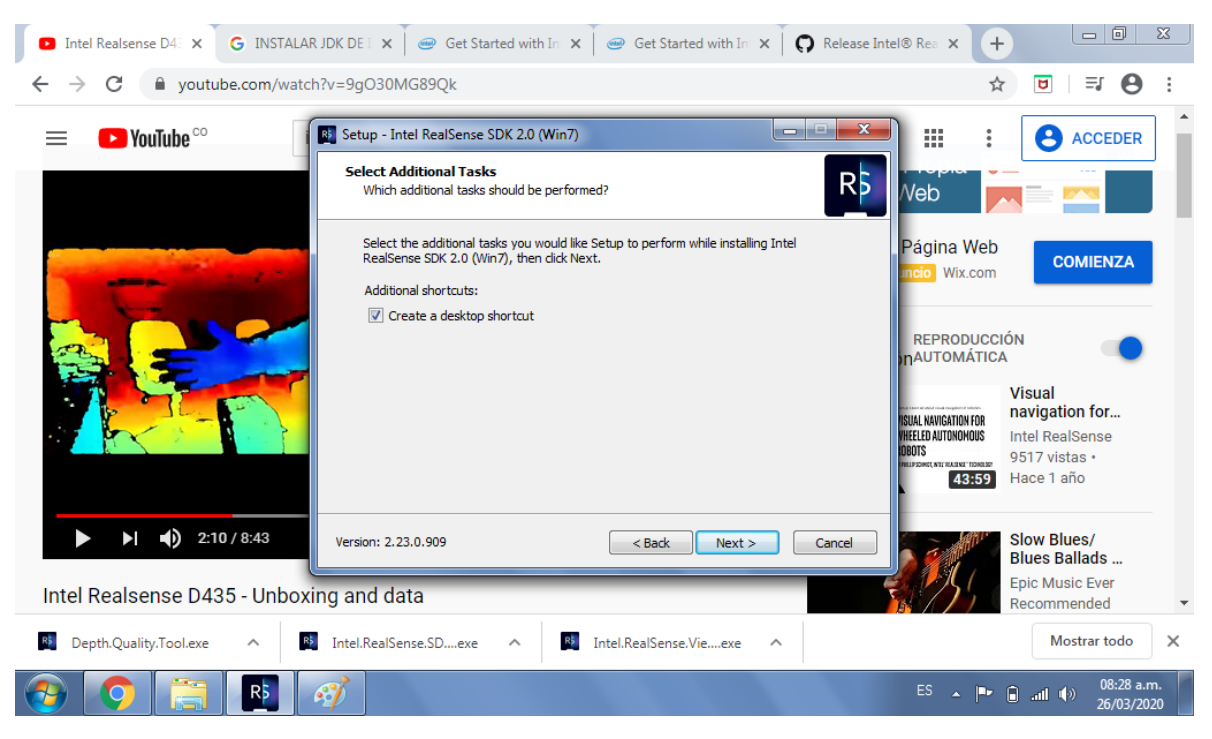

*Ilustración 12. Crear icono en escritorio*

<span id="page-29-0"></span>Después de estar todo lo listo para instalar adecuadamente el SDK, se le da clic en *install* para empezar a visualizar la cámara de Intel en comparación con la cámara normal del computador como se puede observar en la ilustración 13.

<span id="page-29-1"></span>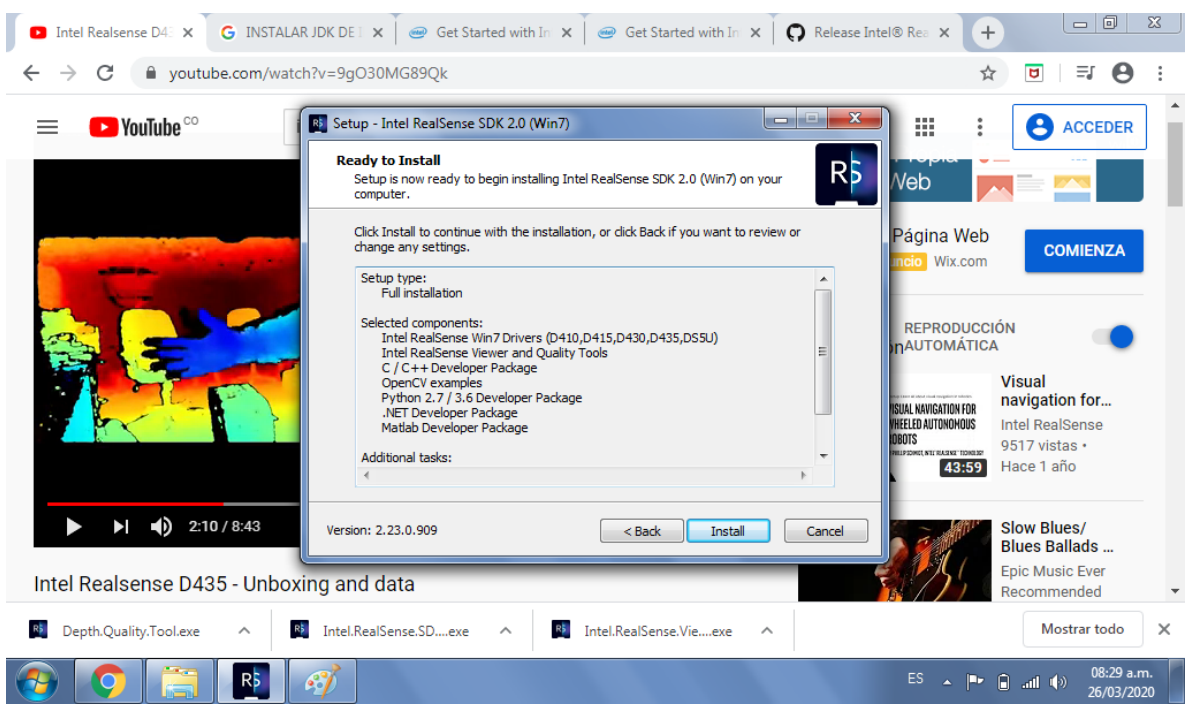

*Ilustración 13. Install*

Luego, se espera que termine de instalar completamente para proceder con los siguientes pasos, como se muestra en la ilustración 14.

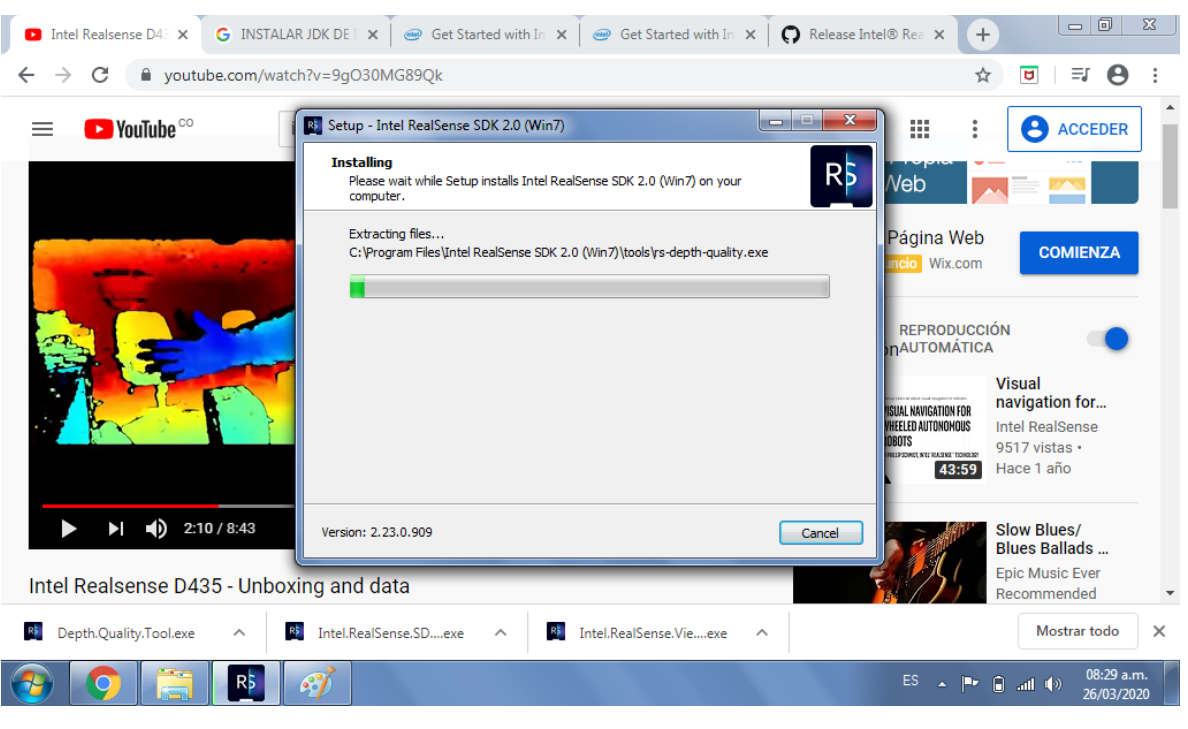

*Ilustración 14. Instalación completa.*

<span id="page-30-0"></span>Posteriormente, se le da clic en *finish*, para finalizar la instalación del SDK como se muestra en la ilustración 15.

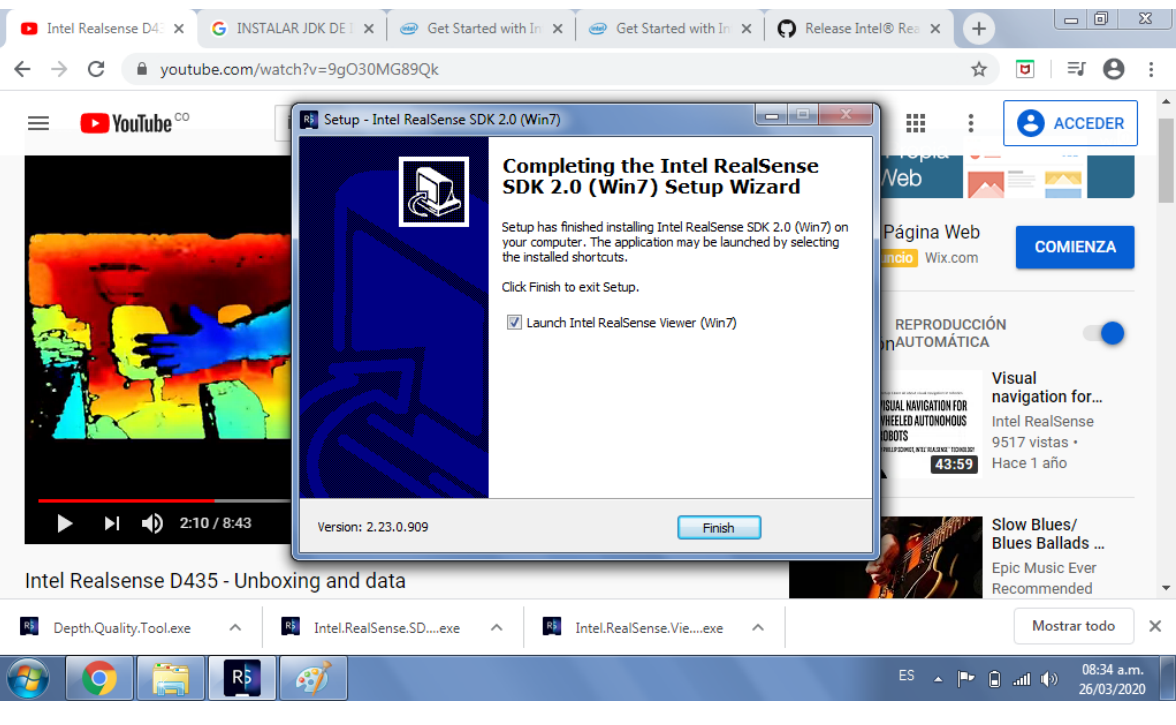

*Ilustración 15. Finalizar*

<span id="page-31-0"></span>Se había presentado un error de compatibilidad con el sistema operativo y se le dio solución utilizando un sistema operativo más robusto, como se muestra en la ilustración 16.

<span id="page-31-1"></span>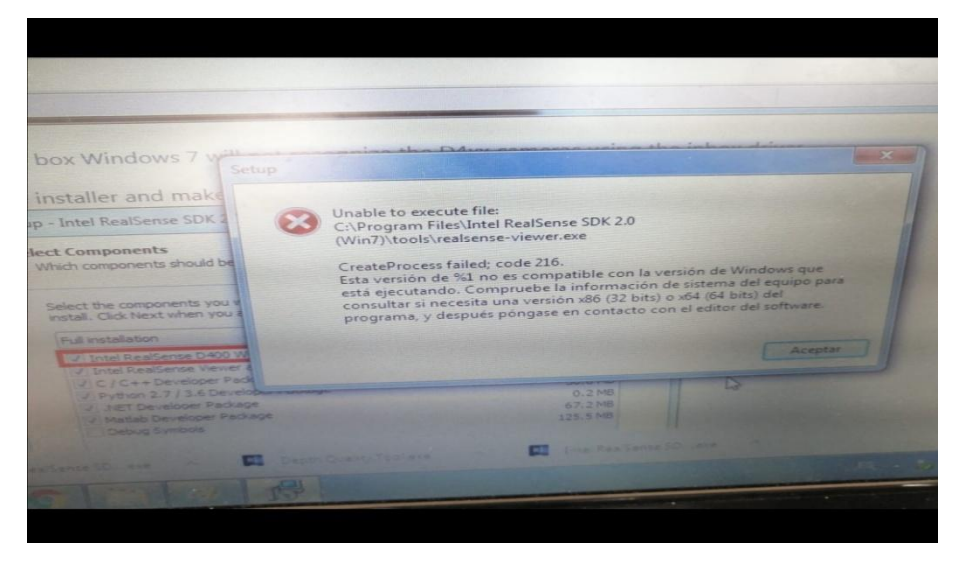

*Ilustración 16. Error de compatibilidad.*

Pero luego se instaló todo correctamente, se conecto la cámara con el computador y se pudo ingresar al visualizador de Intel realsense, donde se puede observar que la cámara divide los elementos con colores, dependiendo del fondo, la distancia y la forma, como se muestra en la ilustración 17.

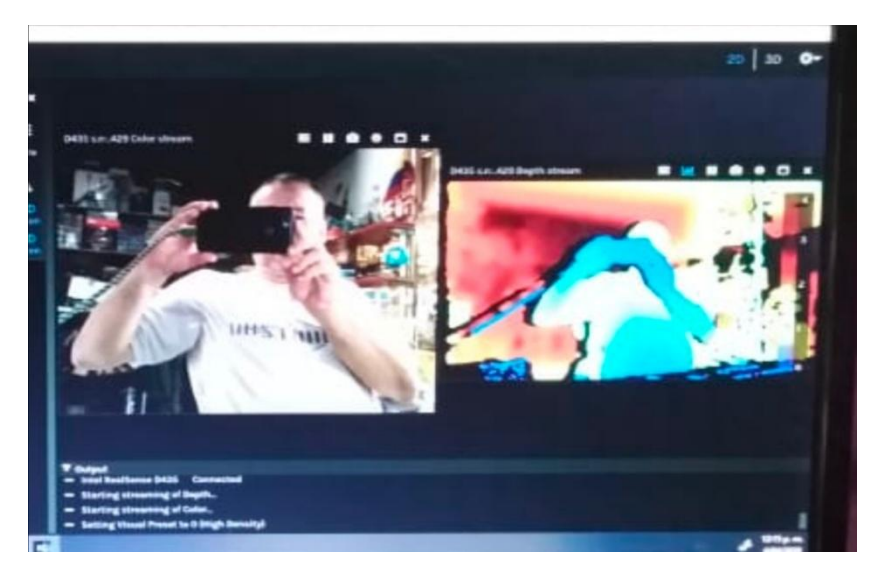

*Ilustración 17. Visualizador de Intel Realsense.*

#### **2.3 Calibración**

<span id="page-32-1"></span><span id="page-32-0"></span>Las cámaras están diseñadas para mantener la calibración durante toda su vida útil, existen algunas condiciones que pueden conducir a la degradación de la calibración con el tiempo, como la exposición a ciclos de temperatura extrema, golpes o vibraciones excesivos. Esto puede conducir a dos distorsiones diferentes: distorsiones extrínsecas que se relacionan con la flexión microscópica del refuerzo en el que están montados los sensores y distorsiones intrínsecas causadas por cambios microscópicos en las posiciones de la lente del sensor.

En la ilustración 18 se muestran las comparaciones de la nube de puntos de una cámara bien calibrada (izquierda) con una cámara degradada (derecha) para una pared con textura plana. Se prefiere la irregularidad inferior a la izquierda.

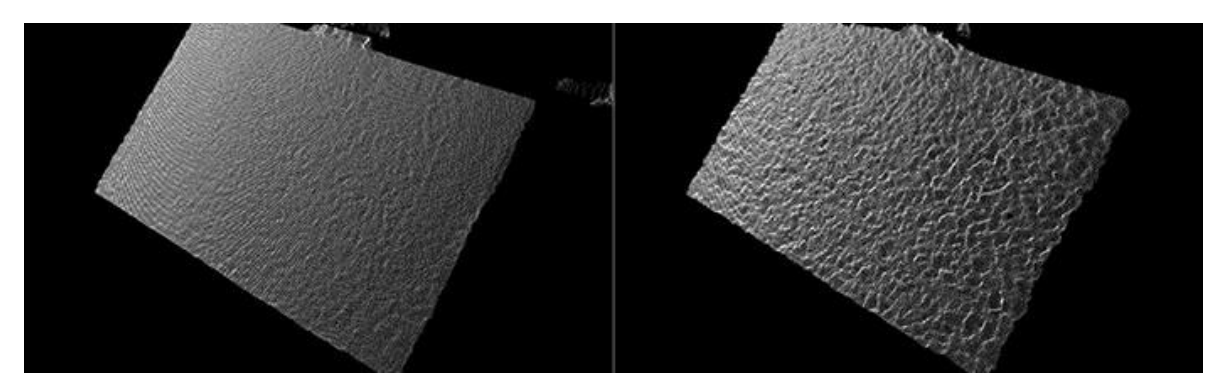

*Ilustración 18. Comparación cámara calibrada y no calibrada.*

<span id="page-33-0"></span>La nueva calibración en el propio chip intelrealsense permite ejecutar un control exacto del estado en el sistema, para asegurar que los sensores están funcionando en el rango óptimo. Este número es una indicación completa del estado de calibración del dispositivo y puede rastrearse con el tiempo. La función de autocalibración también permite ejecutar una recalibración tan rápido como en 0.6 segundos, la profundidad de la cámara se puede recuperar a un rendimiento casi perfecto en menos de un segundo. Sin necesidad de objetivos, paredes de patrones de cuadros o configuraciones complejas, como rutas de movimiento específicas para la cámara o la necesidad de que la cámara sea estática, como ocurre en otros sistemas de visión basado en cámaras.

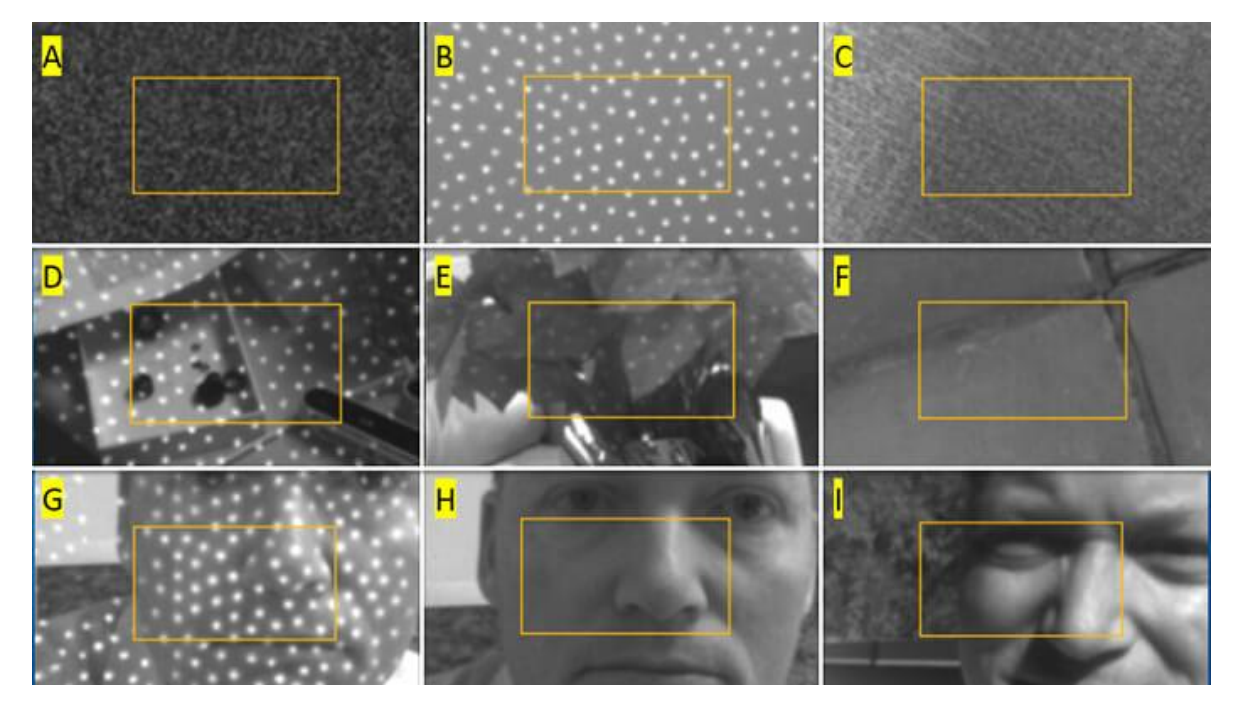

<span id="page-33-1"></span>*Ilustración 19. Conjunto de imágenes en autocalibración en la cámara D435.*

La ilustración 19, muestra un conjunto de escenas que se han utilizado con éxito para la autocalibración, que van desde el objetivo ideal de textura plana sin iluminación del proyector (A), a escenas con el proyector encendido (B, D, E, G), a escenas al aire libre bajo la luz solar brillante (F, I).

Todas estas características están integradas en el firmware actualizado del procesador de visión de la cámara, sin necesidad de calcular desde cualquier plataforma host a la que esté conectada la cámara. Si el proceso de comprobación de estado determina que los nuevos datos de calibración son superiores a los antiguos, los datos de calibración son actualizados y mejorados, y se pueden grabar directamente en la memoria flash, para mejorar el rendimiento en el futuro. Esto se aplica a todas las cámaras de la serie D400, incluyendo la D435, objetivo principal de este proyecto.

## **3. PRUEBAS Y RESULTADOS**

<span id="page-35-0"></span>Inicialmente se debe conectar la cámara al computador por USB, el visor admite USB 2.0 Y USB 3.0. Posteriormente se da clic en iniciar para ingresar a Realsense Viewer. Como se puede observar en la ilustración 20.

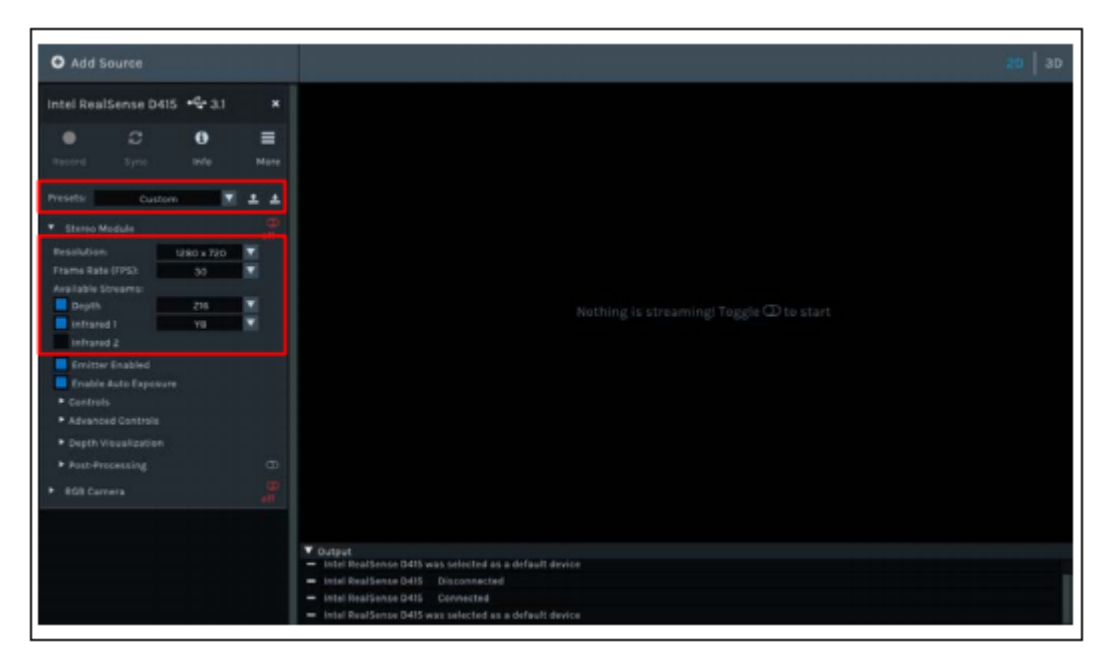

*Ilustración 20. Realsense Viewer.*

<span id="page-35-1"></span>Para el diseño de la prueba se tienen en cuenta las características de operación de la cámara y los requerimientos del proyecto de robótica colaborativa. El principal requerimiento en el proyecto de captura de movimiento de robótica colaborativa es poder separar fácilmente la silueta de la persona (o las partes que interesan, como las extremidades) del fondo y los demás objetos en la escena. Para ello, se definen pruebas iniciales de la siguiente manera:

- Prueba de separación en capas o planos de acuerdo con la distancia del sujeto a la cámara y al fondo.
- Pruebas de separación entre la silueta y los miembros superiores.
- Pruebas de separación entre la silueta y objetos.

Para las pruebas se define un área útil de entre 0.30m hasta 2.70m lo que representa la distancia de la cámara al fondo del sitio de pruebas.

Cerca al fondo, la separación de tono de color es muy baja, lo que produce dificultades para extraer la silueta, como se observa en la ilustración 21.

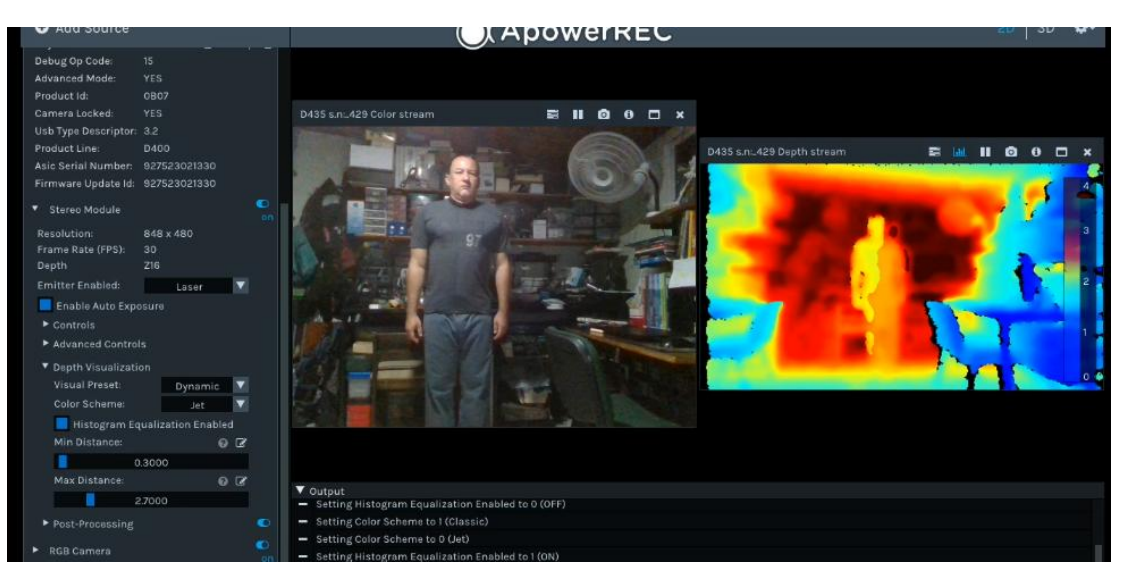

*Ilustración 21.Pruebas de separación entre la silueta y fondo.*

<span id="page-36-0"></span>En la medida que el sujeto se separa del fondo, la detección y separación del tono de color es más notoria, a partir de unos 0.3 a 0.4m de separación del fondo, ya se pueden tener diferencias de tono con el fondo suficientes para realizar la separación fácilmente, como se muestra en la ilustración 22.

<span id="page-36-1"></span>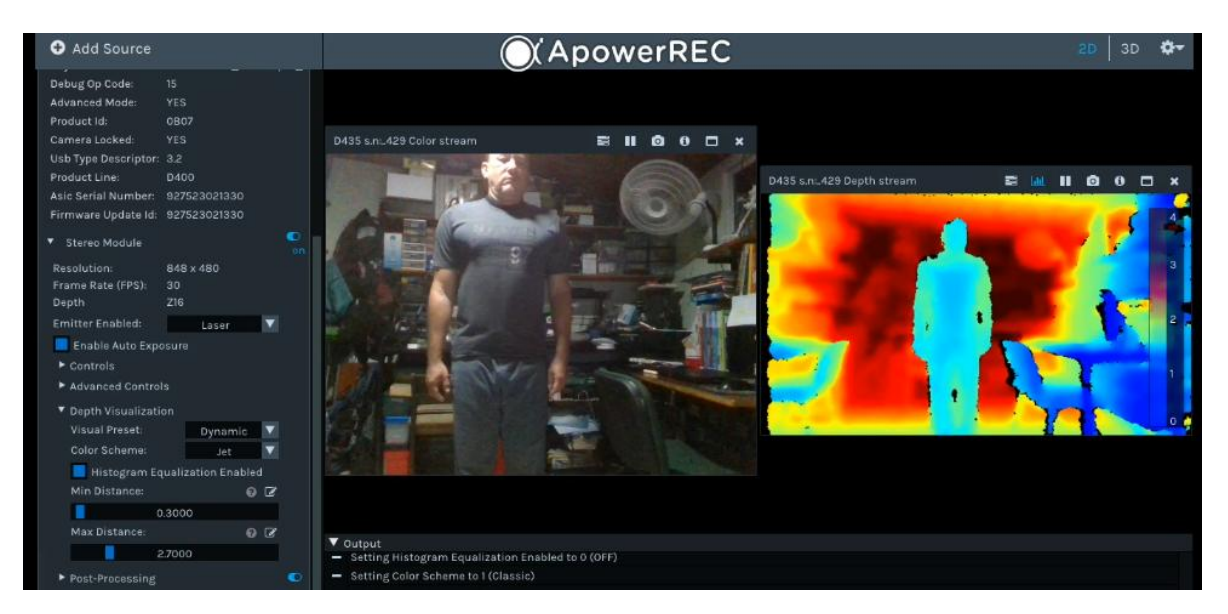

*Ilustración 22.Pruebas de separación entre la silueta y fondo. Zona media.*

Cerca de la cámara la separación de color es mayor, y en el modo de medición fina se pueden detectar las diferencias en el contorno de la figura humana (del orden de algunos pocos milímetros) como se puede observar en las ilustraciones 23 y 24.

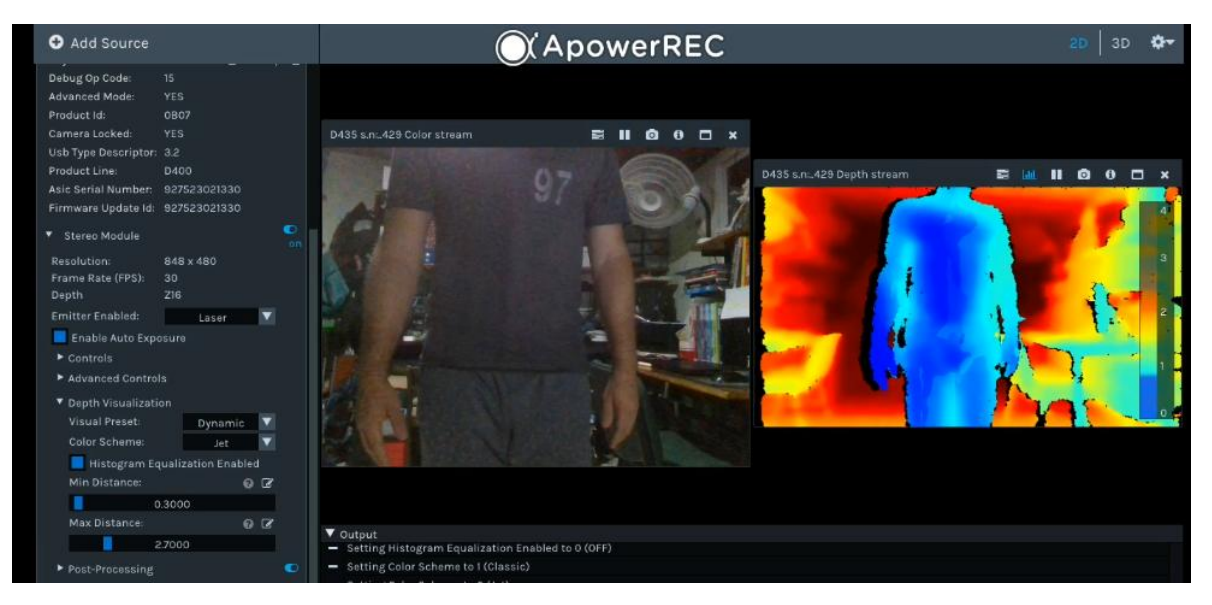

*Ilustración 23. Pruebas de separación entre la silueta y fondo. Cerca de la cámara.*

<span id="page-37-1"></span><span id="page-37-0"></span>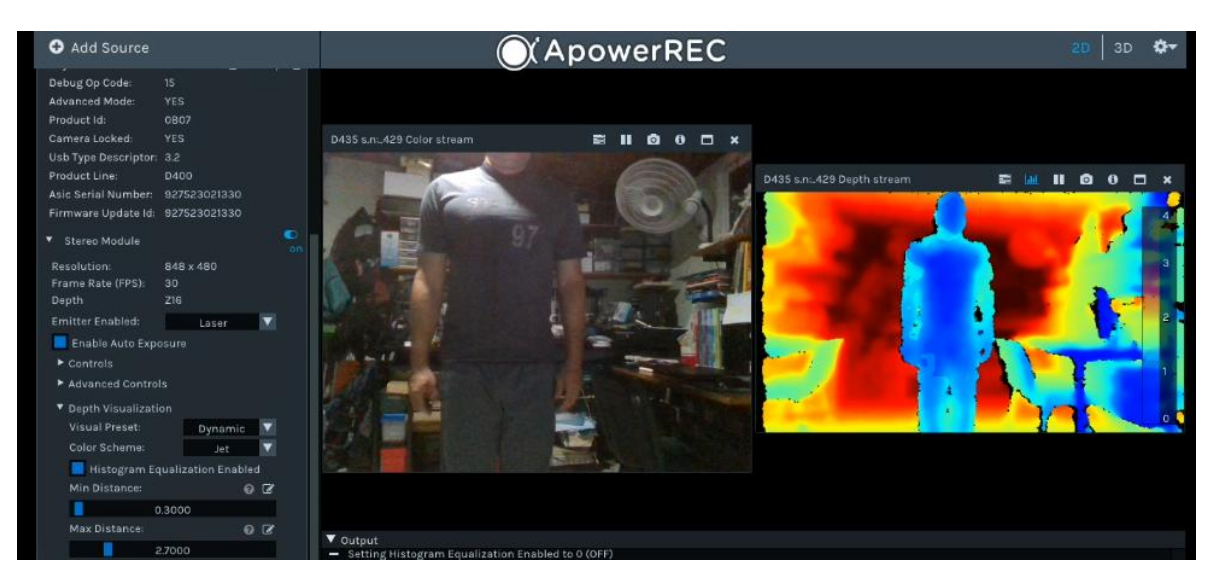

*Ilustración 24. Pruebas de separación entre la silueta y fondo. Zona intermedia con resolución fina.*

Se puede ver en las ilustraciones 25 y 26, los objetos manipulados por el sujeto son identificables en la medición de profundidad, si estos están en un plano diferente al del sujeto, a menos de 0.2m. Puede combinarse la medición de profundidad con captura de la imagen RGB original, siempre y cuando el color del objeto haga contraste en color con el sujeto. Esto último, mostrado en las ilustraciones 27 y 28.

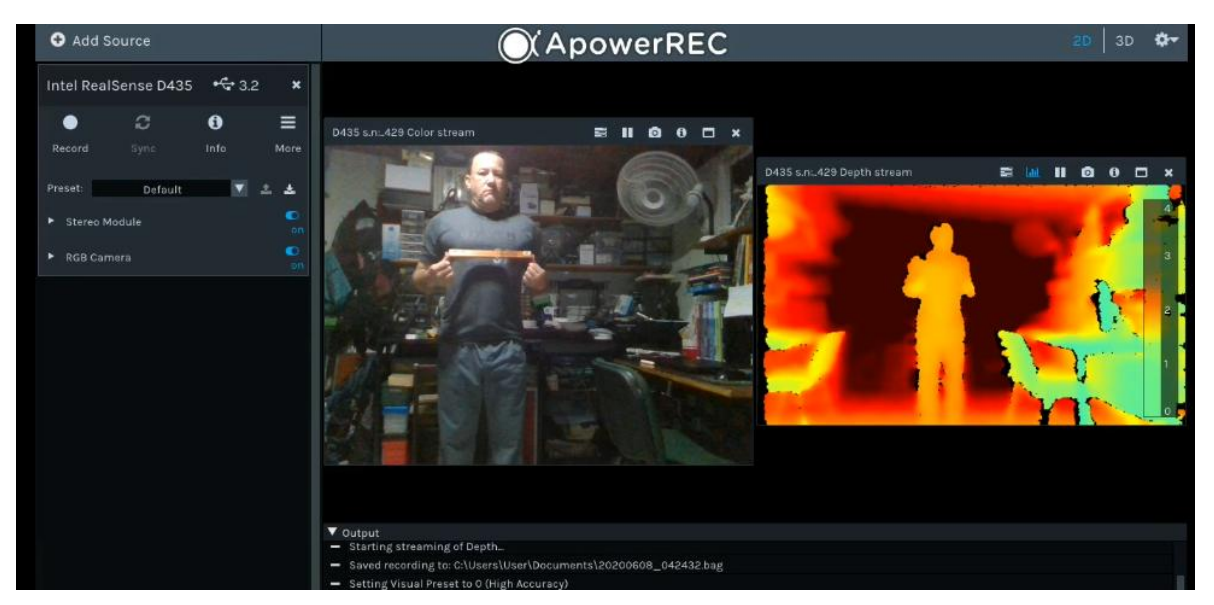

*Ilustración 25. Pruebas de separación entre la silueta y objetos. Cerca al fondo, objeto en el mismo plano.*

<span id="page-38-1"></span><span id="page-38-0"></span>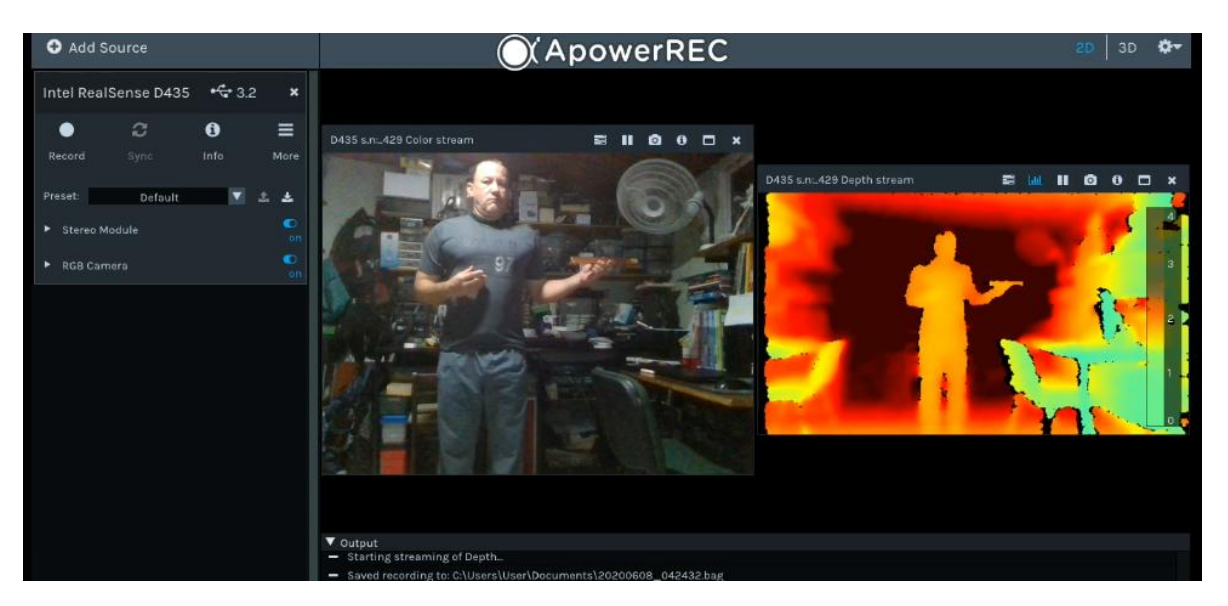

*Ilustración 26. Pruebas de separación entre la silueta y objetos. Objeto en el mismo plano.*

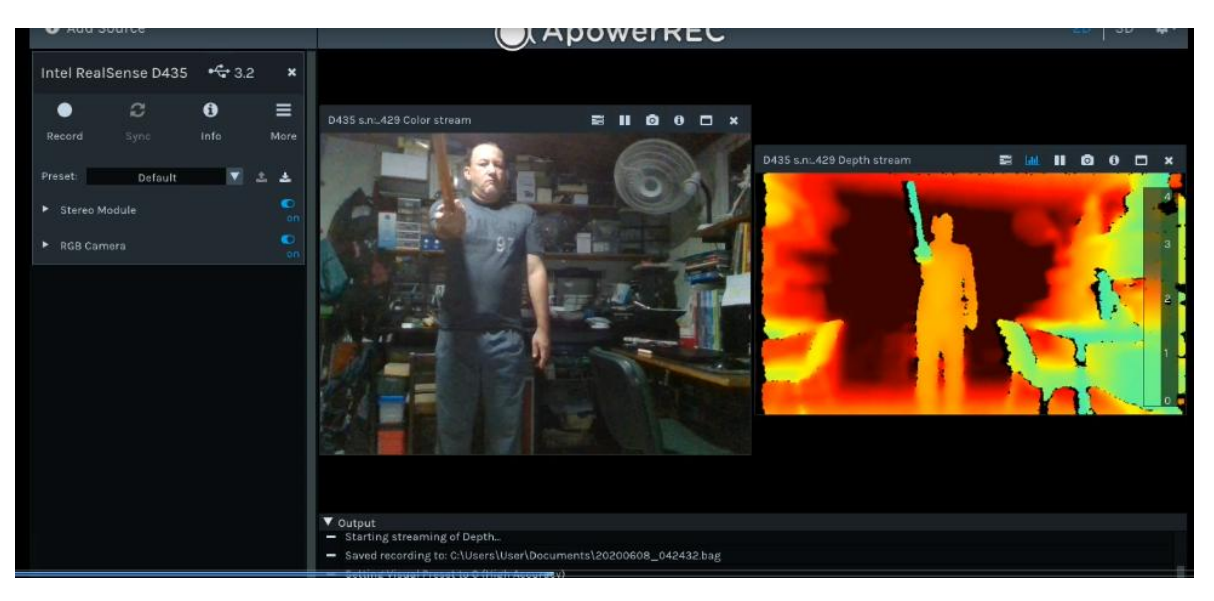

*Ilustración 27. Pruebas de separación entre la silueta y objetos. Objeto en plano anterior.*

<span id="page-39-0"></span>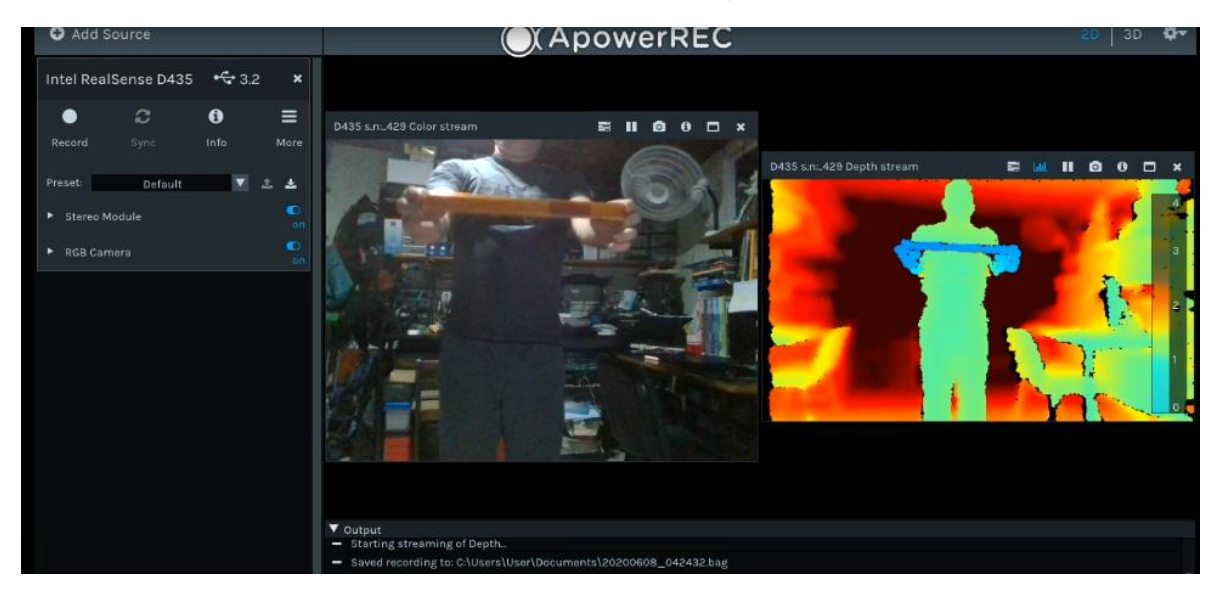

*Ilustración 28. Pruebas de separación entre la silueta y objetos. Sujeto cercano con objeto en plano anterior.*

<span id="page-39-1"></span>Al agregar anulación del fondo es más fácil extraer la silueta en distancias cercanas a la cámara y con un fondo lejano, al alejarse el sujeto de la cámara y acercarse al fondo, se pierde sustancialmente esta ventaja. Esta opción es adecuada cuando el sujeto se encuentra a menos de 0.6 m del fondo. La anulación de fondo debe configurarse unos 0.2m por delante del fondo verdadero para anular las irregularidades del fondo. Si este fondo es completamente plano,

esta distancia puede reducirse a 0.1 m. Como se puede observar en las ilustraciones 29, 30 y 31.

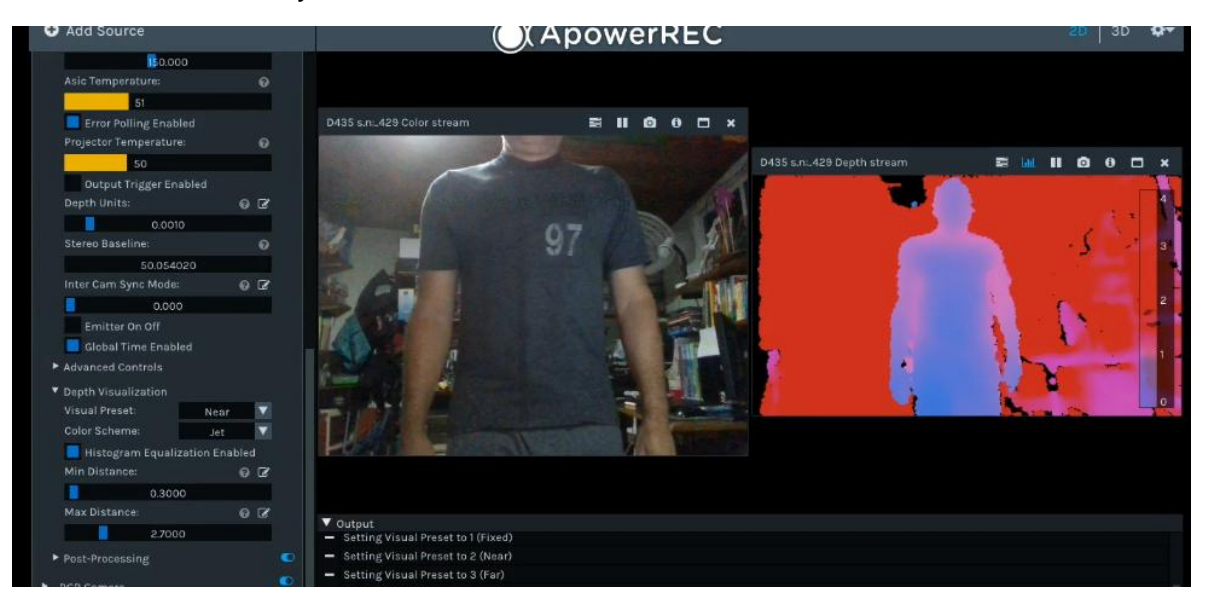

*Ilustración 29. Pruebas de separación entre la silueta y fondo, con anulación de fondo. Cerca de la cámara.*

<span id="page-40-1"></span><span id="page-40-0"></span>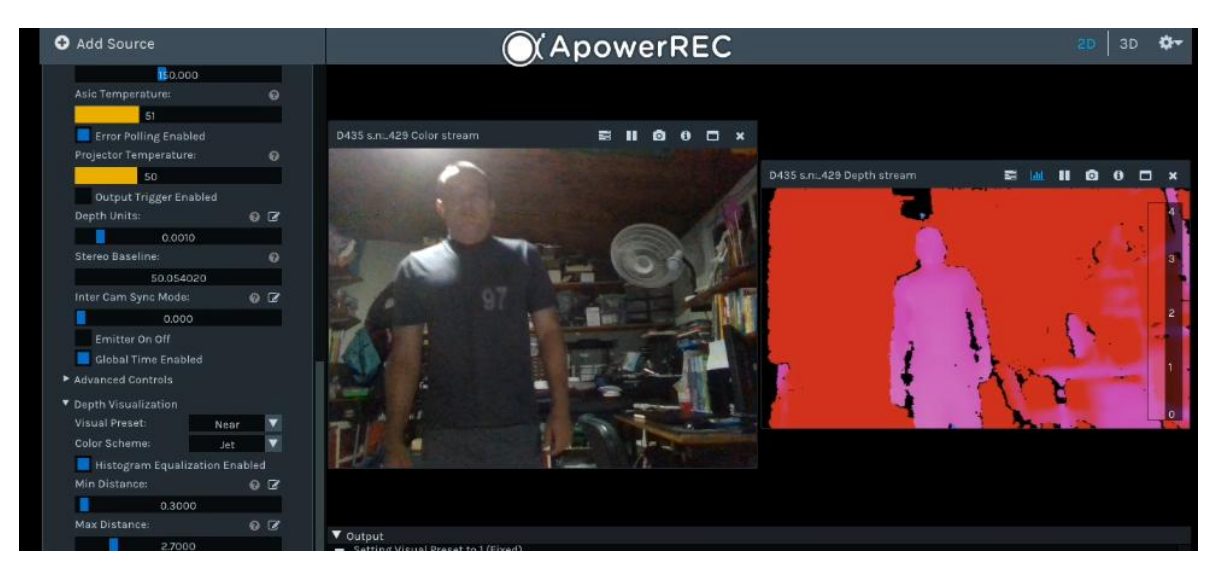

*Ilustración 30. Pruebas de separación entre la silueta y fondo, con anulación de fondo. En zona intermedia.*

<span id="page-41-0"></span>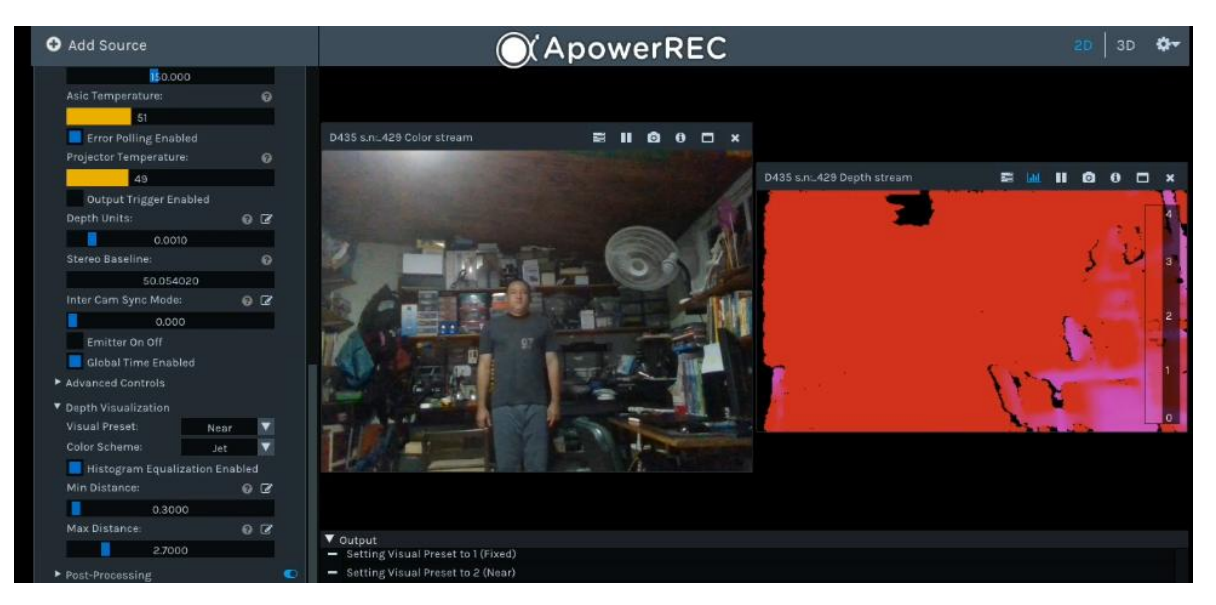

*Ilustración 31. Pruebas de separación entre la silueta y fondo, con anulación de fondo. Cerca al fondo.*

## **3.1 Preset**

<span id="page-42-0"></span>Intel ha creado un conjunto de presets para utilizar de acuerdo a los requerimientos, el preajuste inicial es el predeterminado, para modificarlo se debe otro preset o cargar un archivo JSON y se actualizara en el menú el preset seleccionado. Esto se puede observar en la ilustración 32 y 33.

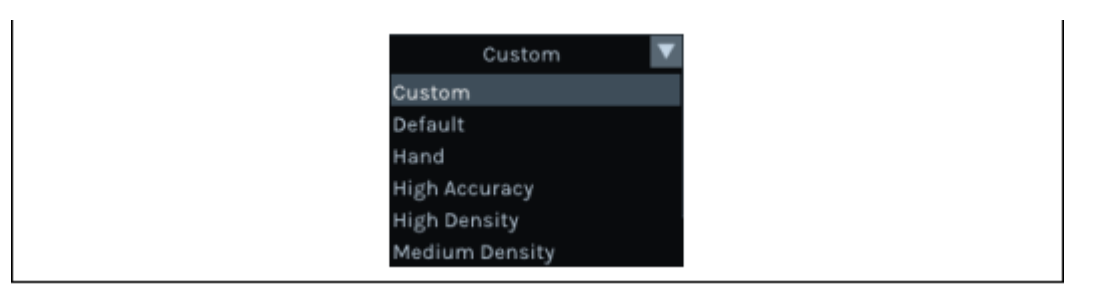

*Ilustración 32. Modificar Preset.*

<span id="page-42-1"></span>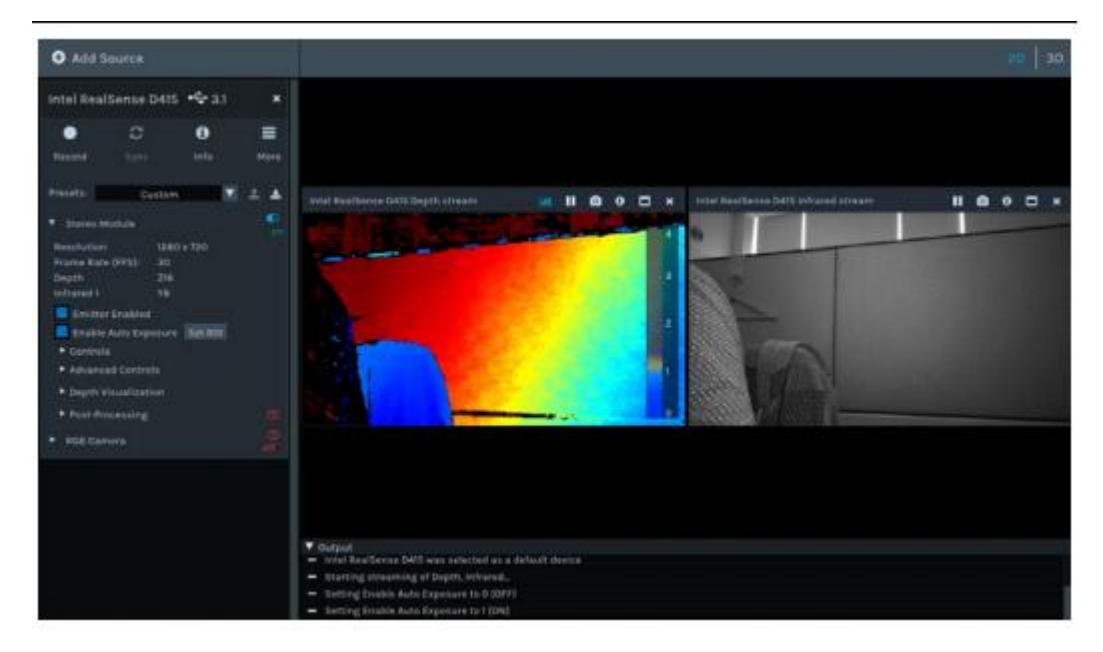

*Ilustración 33. Realsense Viewer preset.*

<span id="page-42-2"></span>Las cámaras de Intel ofrecen varias resoluciones para satisfacer las necesidades de solución dependiendo de los proyectos, en este caso, la cámara D435 puede soportar resoluciones que van desde 424x240 a 1280x800. El desarrollador puede seleccionar la resolución que mejor se adapte a su uso. Se debe tener en cuenta que a mayor resolución se obtiene mejor precisión pero se aumenta la intensidad computacional. Las diferentes resoluciones se pueden apreciar en la ilustración 34.

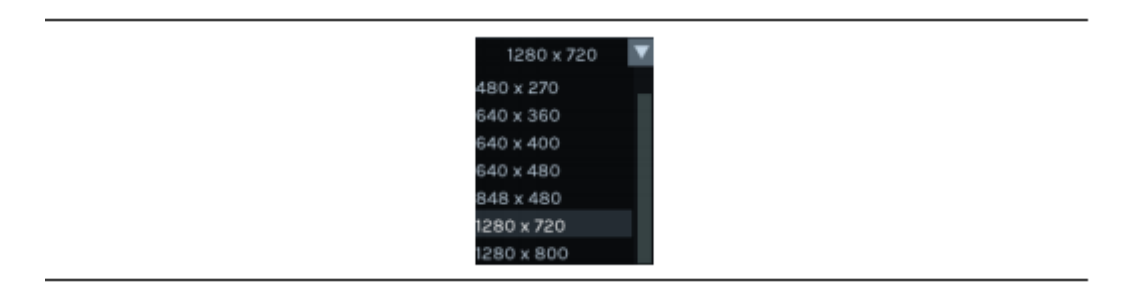

*Ilustración 34. Resoluciones Cámara Intel D435.*

<span id="page-43-1"></span>La cámara Intel Realsense D435 también ofrece distintas velocidades de cuadros para satisfacer las necesidades de solución o usabilidad. Con un rango de 6 a 90 FPS como se puede ver en la ilustración 35. La velocidad de fotogramas puede diferir dependiendo de la resolución de velocidad seleccionada.

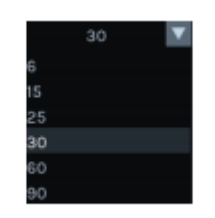

*Ilustración 35. Resolución de velocidades.*

## **3.2 Rango de píxeles**

<span id="page-43-2"></span><span id="page-43-0"></span>El color cambiará en función del rango de valor de píxel de profundidad utilizado. Por ejemplo, si dentro de la imagen el valor de profundidad de píxel oscila entre 45 cm y 120 cm, entonces el píxel de 45 cm está coloreado en color azul y el píxel de 120 cm está coloreado en rojo. Pero si usa el rango de píxeles de profundidad de 45 cm a 4 m +, luego el píxel de 45 cm se colorea en azul y 4m + píxel está coloreado en rojo. Estas diferencias se pueden observar en la ilustración 36.

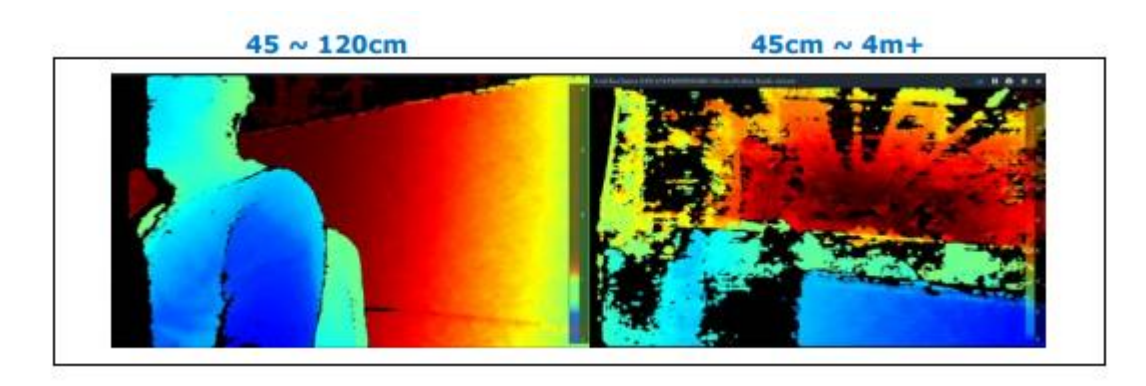

*Ilustración 36. Rango de pixeles.* 

<span id="page-44-0"></span>El cambio de color es proporcional a la distancia entre el dispositivo a 6 metros, como se puede ilustrar en la imagen 37.

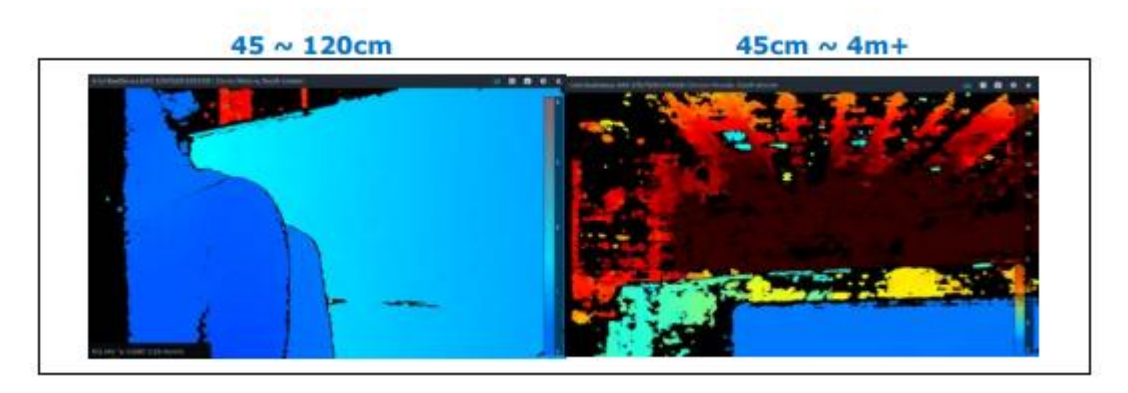

*Ilustración 37. Rango de pixeles proporcional a distancia.*

<span id="page-44-1"></span>Aunque, el color también cambia proporcionalmente de cerca, a un alcance de aproximadamente 1.5 metros de distancia. Como se puede observar en la ilustración 38.

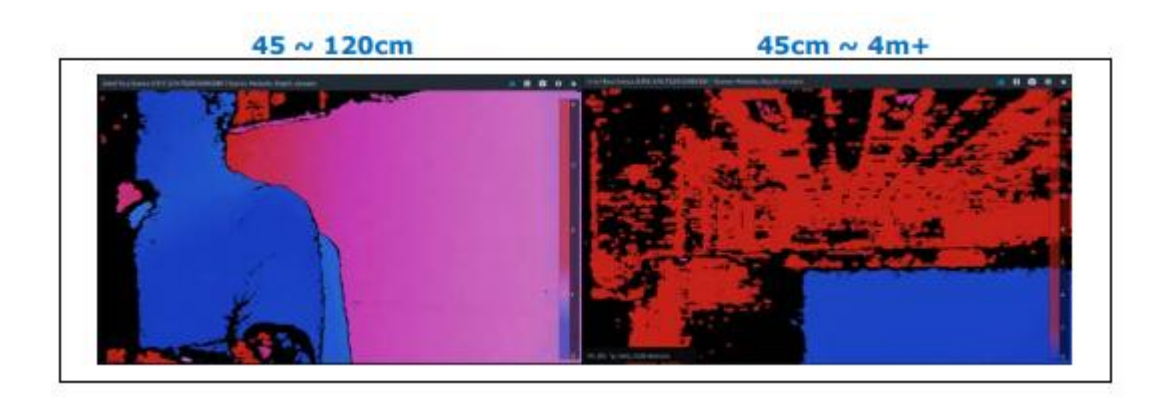

*Ilustración 38. Realsense Camera de cerca.*

<span id="page-45-1"></span>Los colores cambian proporcionalmente de lejos, a partir de los 6 metros de distancia. Como se puede observar a continuación en la ilustración 39.

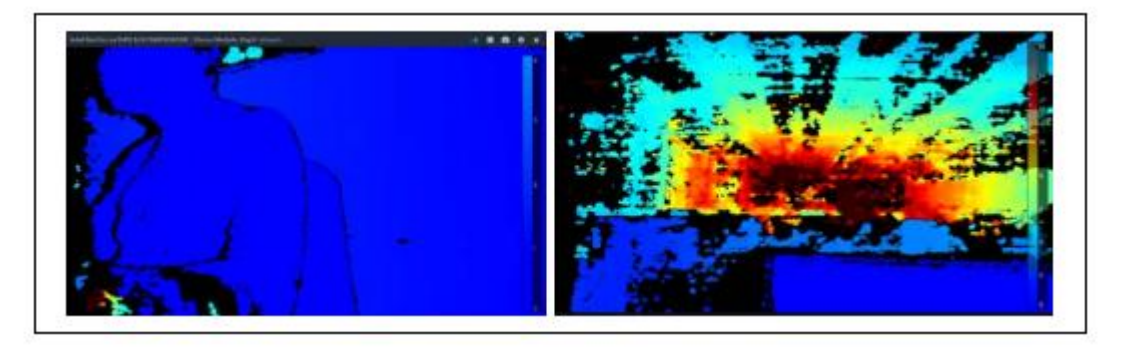

*Ilustración 39. Realsense Camera de lejos.*

## **3.3 Ecualización del Histograma**

<span id="page-45-2"></span><span id="page-45-0"></span>La ecualización del histograma hace que el color cambie proporcionalmente dentro de los valores disponibles, el rango de valores de píxeles, al igual que el preajuste seleccionado.

Deshabilitar la función hará que la representación del color cambie según el mínimo / máximo configurando en la distancia. Por ejemplo, si la imagen de profundidad contiene un valor de píxeles de profundidad desde 45 cm a 3 m, el color se extenderá proporcionalmente dentro del rango. Cuando sea deshabilitado, el color se extenderá según la configuración de distancia mínima / máxima utilizada, las diferencias se pueden observar mejor en la ilustración 40, del histograma ecualizado (*Enabled*) y el no ecualizado (*Disabled*).

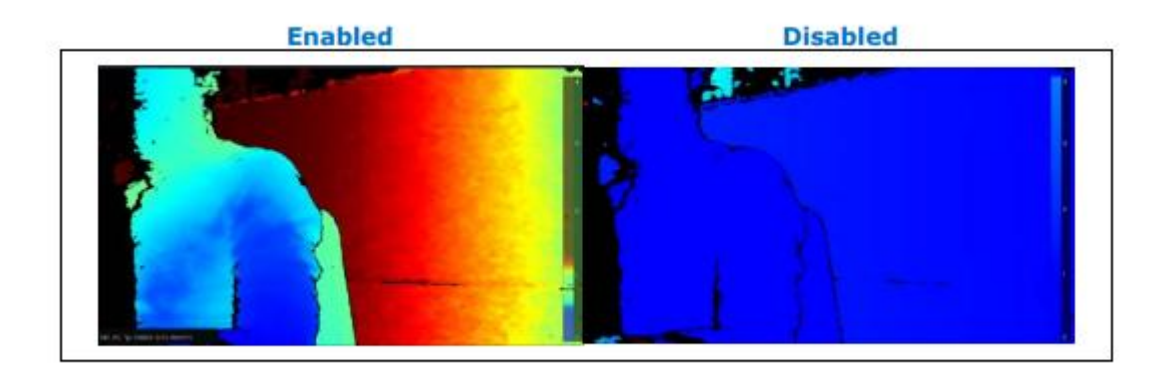

*Ilustración 40. Ecualización vs. No Ecualización del Histograma.*

## **3.4 Grabaciones**

<span id="page-46-1"></span><span id="page-46-0"></span>La grabación de videos se puede utilizar como un recurso de entrada para reducir problemas y depurar. Para grabar un video debe dar clic en el botón Record. Para detener el video se debe dar clic en el botón Stop y la grabación queda guardada. Se puede consultar en el panel de salida para ver donde se están guardando los videos.

Cuando comienza la grabación, el área donde se visualiza tendrá un punto rojo en la parte superior de la transmisión como se puede observar en la ilustración 41.

<span id="page-46-2"></span>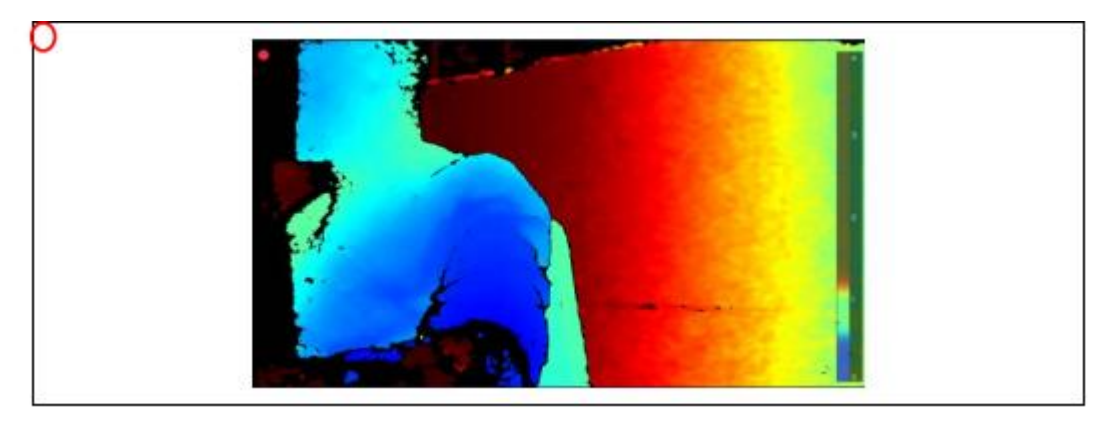

*Ilustración 41. Grabaciones.*

### **3.5 Reproducción**

<span id="page-47-0"></span>Para la reproducción se debe seleccionar el archivo .bag grabado como una fuente de entrada haciendo clic en botón *Add source*, el cual se encuentra en la esquina superior izquierda como se muestra en la ilustración 42. Las reproducciones contienen su configuración al momento de grabarse, como los preajustes utilizados, la potencia del laser y se puede aplicar cualquier procesamiento que se desee o cambiar la visualización, por ejemplo, para cambiar la vista a la vista de nube de puntos 3D, se puede cambiar la fuente de textura a una secuencia diferente seleccionándola en el cuadro desplegable llamado *Texture Sources.*

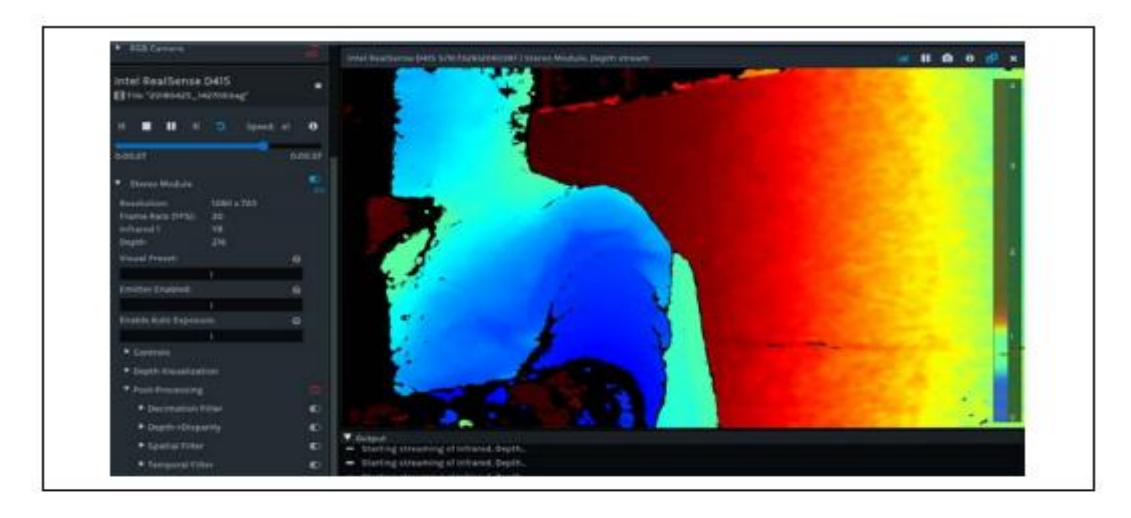

*Ilustración 42. Reproducción.* 

<span id="page-47-1"></span>Las imágenes de ejemplo a continuación fueron capturadas con los distintos ajustes preestablecidos. La profundidad, los ajustes preestablecidos se evalúan y comparan en función de:

- Calidad de profundidad basada en una escena 3D configurada para incluir una variedad de tipos de objetos, texturas y distancias.
- Una prueba métrica de profundidad objetivo plana.

Todas las imágenes RGB fueron tomadas con estos ajustes / condiciones:

- Resolución: 1280 x 720
- Velocidad de cuadros: 30
- Exposición automática: activada
- Iluminación fluorescente ambiental (100 200 lx)
- <span id="page-48-0"></span>Los objetos van desde 0.6 m a 2 metros.

#### **3.6 Profundización:**

En la ilustración 43, se ha tomado una imagen con las especificaciones anteriores.

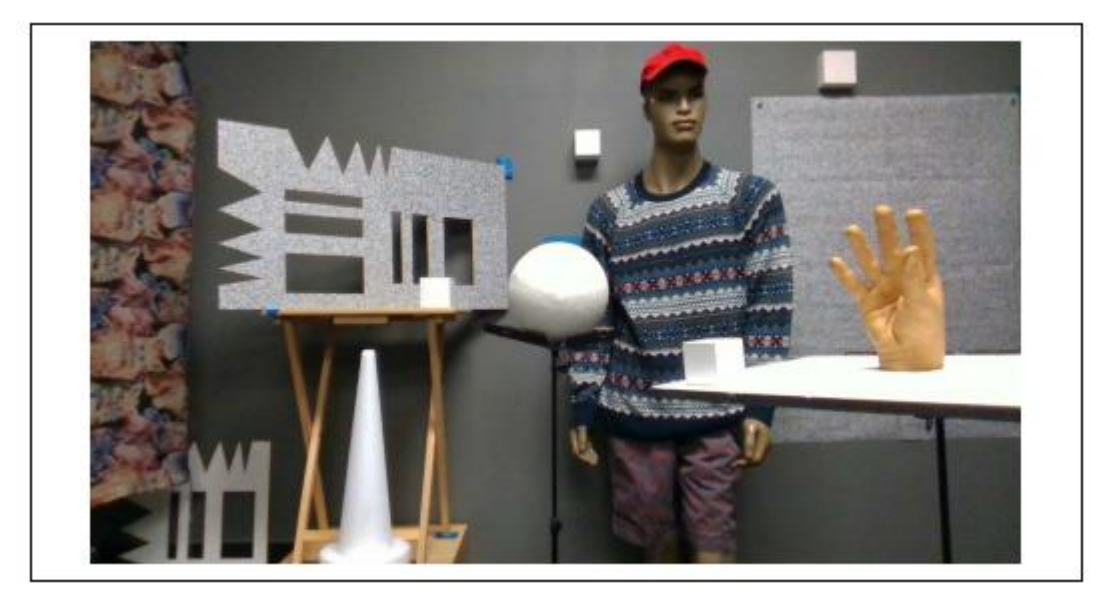

*Ilustración 43. Imagen de ejemplo.*

<span id="page-48-1"></span>Luego, en el visor de Realsense, se ha cargado la imagen con el preset que viene por defecto y se puede observar en la ilustración 44, la identificación de los objetos dentro de la imagen por medio de colores dependiendo de la distancia a la cámara y el rango de pixeles por defecto.

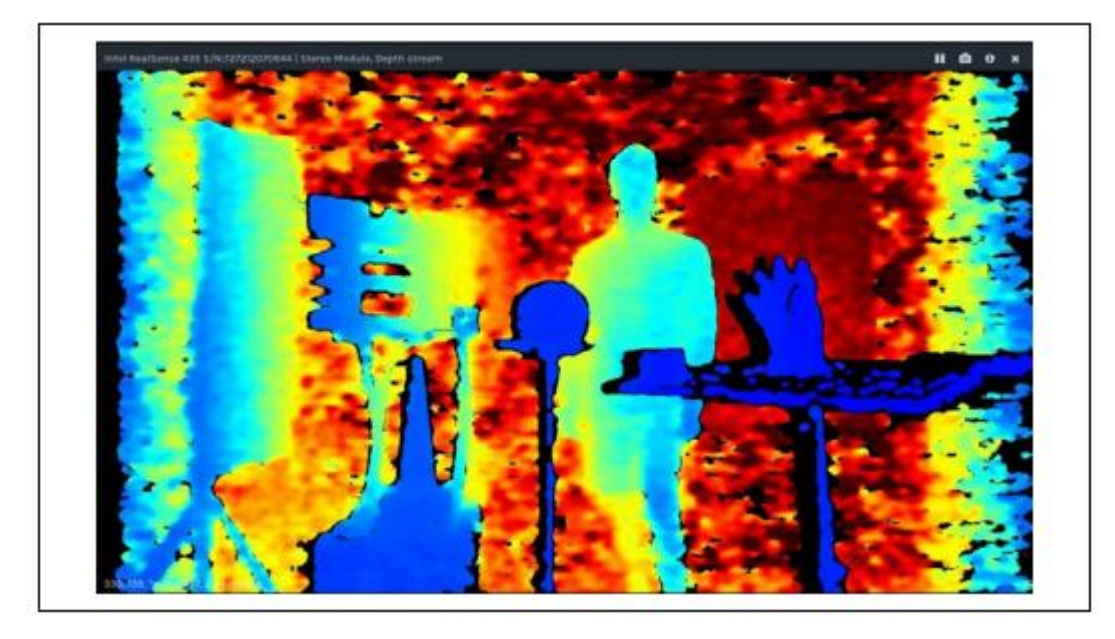

*Ilustración 44. Preset por defecto.*

<span id="page-49-0"></span>Posteriormente, se ha utilizado un preset de mayor precisión (*High Accuracy Preset*), obteniendo valor de confianza más alto en profundidad y un valor de relleno más bajo, como se puede apreciar en la ilustración 45.

<span id="page-49-1"></span>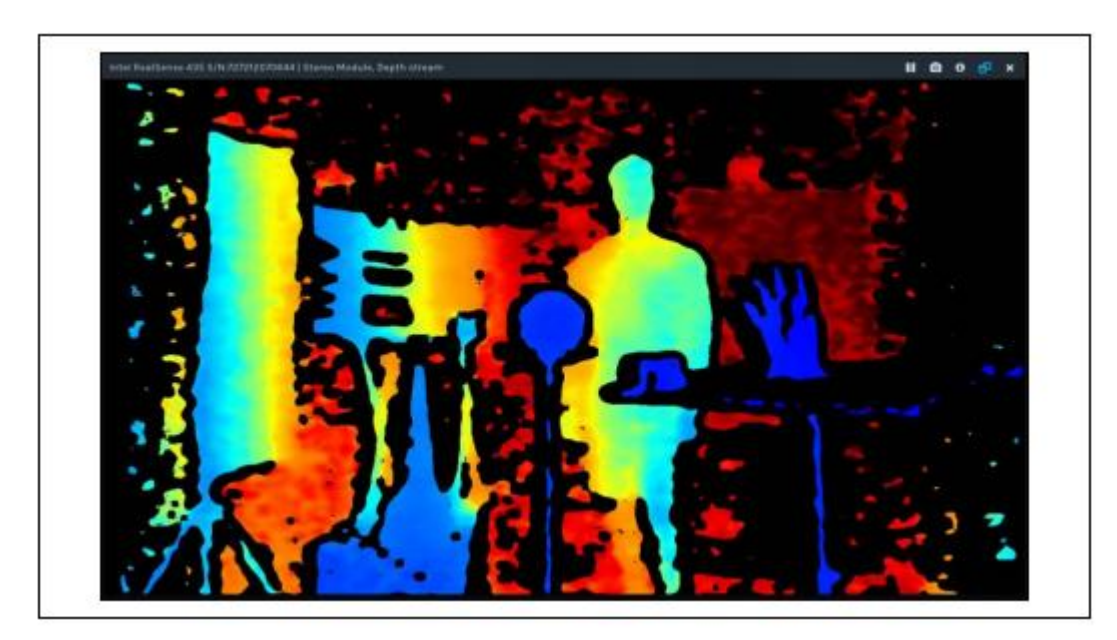

*Ilustración 45. Preset mayor precisión.*

Después, se ha modificado a un preset alta densidad (*High Density Preset*) obteniendo así un factor de relleno con el cual se pueden ver más objetos, como se puede ver en la ilustración 46 a continuación:

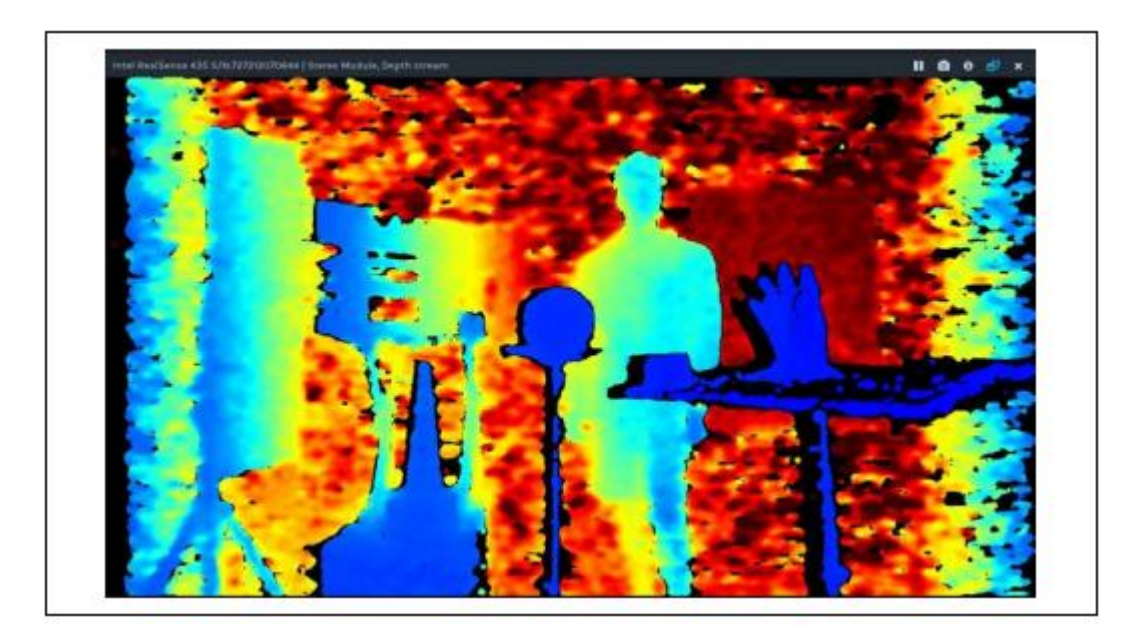

*Ilustración 46. Preset de alta densidad.*

<span id="page-50-0"></span>Luego, se ha utilizado un preset de densidad media (*Medium Density Preset*) por medio del cual se equilibra el factor entre llenado y precisión de los objetos y la imagen en general. Estas diferencias se pueden ver en la ilustración 47.

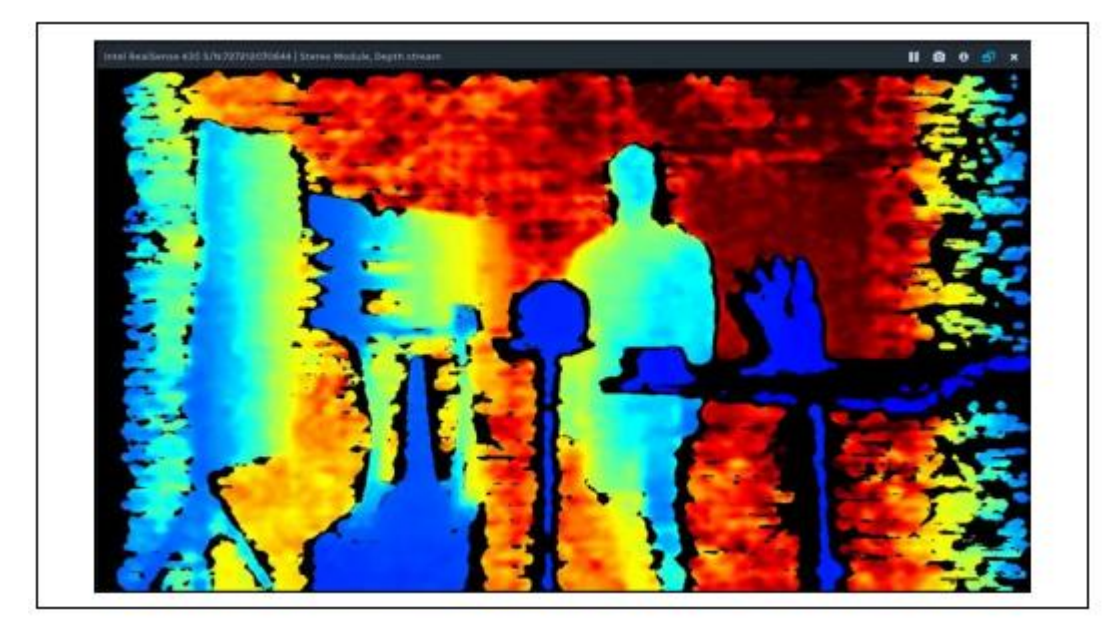

*Ilustración 47. Preset densidad media.*

<span id="page-51-0"></span>Otra herramienta muy importante de Realsense Viewer es el reconocimiento de gestos, esta opción se puede habilitar en *Hand Gesture Preset,* el cual realiza un seguimiento a las manos y el reconocimiento de gestos mencionado anteriormente, esto se puede apreciar en la ilustración 48, en la cual se ha habilitado esta función específica.

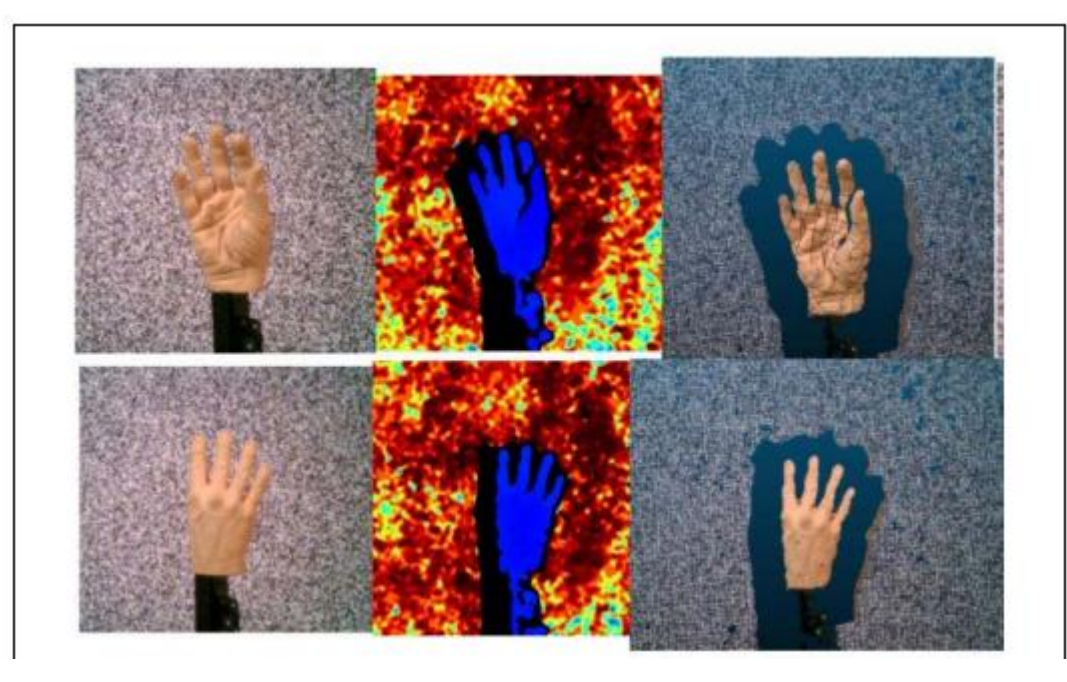

*Ilustración 48. Seguimiento de manos y reconocimiento de gestos.*

# <span id="page-52-1"></span><span id="page-52-0"></span>*3.7* **Filtro de decimación (***Decimation Filter)*

Reduce efectivamente la complejidad de la escena de profundidad. El filtro funciona en parches de [2x2] a [8x8] píxeles con filtro medio como criterio de aprobación. El tamaño de la imagen se reduce proporcionalmente en ambas dimensiones para preservar la relación de aspecto original.

Internamente, el filtro impone una alineación de bloques de 4 píxeles para el ancho del tamaño del marco de salida y altura. Por ejemplo, para el tamaño de entrada (1280X720) y el factor de escala 3, el cálculo del tamaño de salida es:

[1280,720]/3 -> [426.6666667, 240] -> [428,240].

# **3.8 Inicialización de filtros y flujos de activación:**

<span id="page-53-0"></span>Los bloques de procesamiento están diseñados y construidos para la concatenación en el procesamiento. No existen restricciones impuestas por el software que ordenen el orden en que se aplicarán filtros, aunque el orden de los filtros en las demostraciones está predefinido, cada filtro está controlado individualmente y se puede activar y/o desactivar en tiempo de ejecución. Al mismo tiempo, el esquema recomendado utilizado en librealsense, las herramientas y demos se detallan a continuación en ilustración 49 y 50:

```
1 // Establishing a frame queue object for each processing block that
 2 will receive the processed frames
 3 rs2 frame queue* decimated queue = rs2 create frame queue(1, NULL);
4 rs2 frame queue* spatial queue = rs2 create frame queue(1, NULL);
5 - \ldots6 // Creating processing blocks/ filters
7 rs2 processing block* decimation filter =
8 rs2_create_decimation_filter_block(NULL);
9 rs2_processing_block* spatial_filter =
10 rs2 create spatial filter block (NULL);
11۰.,
12 // Direct the output of the filters to a dedicated queue
13 rs2 start processing queue (decimation filter, decimated queue, NULL);
14 rs2 start processing queue (spatial filter, spatial queue, NULL);
15...16 // Get depth frame from the device
17 rs2 frame* depth frame = ...
18 // Apply decimation filter
19 rs2_process_frame(decimation_filter, depth_frame, NULL);
20 rs2_frame* decimated_frame = rs2_wait_for_frame(decimated_queue, 5000,
21 NULL);
22 // Inject the decimated frame to spatial filter
23 rs2 process frame (spatial filter, decimated frame, NULL);
24 // Get the filtered frame
25 rs2 frame* spatial filter frame = rs2 wait for frame (spatial queue,
26 5000, NULL);
27 // Use the filtered data
```
<span id="page-53-1"></span>*Ilustración 49. Inicialización de filtros y flujos de activación.*

# **3.9 Usando C++**

```
rs2 set option((rs2 options*) spatial filter,
 RS2 OPTION FILTER SMOOTH ALPHA, 0.5f, NULL);
 Using C++ API
// Streaming initialization
 rs2::pipeline pipe;
 Post Processing
 User Guide 30
 \sim \sim// Declare filters
 rs2::decimation filter dec filter;
 rs2::spatial filter spat filter;
 // Configure filter parameters
 decimation filter.set option (RS2 OPTION FILTER MAGNITUDE, 3);
 \sim \sim \simspatial filter.set option (RS2 OPTION FILTER SMOOTH ALPHA, 0.55f);
 \sim 10// Main Loop
 while (true) {
 rs2::frameset data = pipe.wait for frames();
 rs2::frame depth frame = data.get depth frame();
 \simrs2::frame filtered = depth frame;
 // Note the concatenation of output/input frame to build up a
 chain
 filtered = dec_filter.process(filtered);
filtered = spatial filter.process(filtered);
\rightarrow
```
<span id="page-54-1"></span>*Ilustración 50. C++*

#### **CONCLUSIONES**

Se diseñan una serie de pruebas funcionales de la cámara, de acuerdo con las características del sistema y los requerimientos del proyecto de captura de movimiento para robótica colaborativa. Estas pruebas se centran en el principal problema a solucionar que corresponde a la separación del sujeto y los demás objetos del entorno, incluyendo el fondo del espacio de trabajo.

Para el desarrollo de la evaluación funcional, se realizaron las pruebas diseñadas y se obtuvo en general una serie de condiciones de funcionamiento adecuado por si sola, otros donde los datos deben combinarse con cámaras RGB y otros donde efectivamente el funcionamiento puede generar inconvenientes y fallas.

Para el uso requerido en el sistema de captura de movimiento en miembro superior, esta cámara puede mejorar ostensiblemente la eficiencia de los algoritmos. Debe tenerse cuidado con la posición en que se ubique la cámara o cámaras para no perder movimientos por estar todos en el mismo plano de visión. Puede combinarse con cámaras estándar RGB para agregar datos adicionales, pero esto aumenta la complejidad debido a que se requieren algoritmos de fusión de datos más complejos.

#### **RECOMENDACIONES**

La cámara Intel realsense D435 posee muchas funcionalidades y puede ser utilizada en muchos proyectos que sean de gran interés para la Universidad del Sinu Elías Bechara Zainum, pero se debe tener en cuenta que el desarrollador puede modificar la configuración a través del menú modo avanzado y guardar un mensaje personalizado preestablecido. Todos los ajustes se pueden guardar y cargar a través del menú de la herramienta. Usar algoritmos de aprendizaje automático y captura de conjuntos de datos para optimizar el preajuste para ciertas condiciones, y poder agregar más presets. Los desarrolladores pueden también ajustar los parámetros a mano, pero Intel no proporciona orientación sobre esto.

Con respecto a la autocalibración, se han presentado métodos para realizar la autocalibración automática de la cámara de profundidad IntelRealSense D435. Los nuevos métodos están en chip, lo que significa que son simples, rápidos, consumen poca energía y funcionan en todos los sistemas operativos y plataformas. Estos métodos generalmente están destinados a usarse para ajustar el rendimiento y no están destinados a realizar una calibración completa de fábrica desde cero. Estas funciones abordan algunas de las fuentes más comunes de degradación de la calibración, pero pueden no mejorar todas las unidades, por lo que se han separado las funciones en dos comandos: uno para realizar la calibración y otro para quemar la calibración en la memoria flash. Esto permite validar primero la nueva calibración antes de tomar la decisión de mantener o descartar la nueva configuración. Sin embargo, el nuevo número de *Health-Check* que se genera es una medida muy precisa y repetible de la calidad de calibración de la calibración existente y se puede confiar sin requerir intervención.

Las nuevas técnicas de calibración en chip se muestran bastante robustas. Si bien funcionan mejor con un objetivo plano bien texturizado, también se ha demostrado que funcionan en entornos menos controlados, incluso completamente sin objetivo. Las rutinas en chip usan inherentemente el campo de visión completo del sensor, por lo que se recomienda encarecidamente usar el nuevo modo de ventana 256x144 90fps que se acerca al 20% central de la imagen y permite apuntar a regiones específicas de una escena.

Con la metodología, el cronograma y todas las especificaciones utilizadas se dieron respuestas a los objetivos planteados al inicio de este proyecto de diseñar, desarrollar y verificar el sistema de visión por computador para apoyar sistemas de robótica colaborativa mediante intel realsense sdk y sus funciones.

Al momento de utilizar estas funciones mencionadas en el proyecto, la clave para una buena profundidad de la cámara D435 es comenzar desde valores predeterminados recomendados:

 utilizar una resolución de 848x480 a 30 FPS, con exposición automática. Usar postprocesamiento con muestra descendente 2.

Si tiene mala profundidad, primero intente usar la exposición manual y ajuste la exposición. Mantener ganancia lo más bajo posible (preferiblemente 16).

# **BIBLIOGRAFÍA**

- <span id="page-58-0"></span>[1] V. Artificial, «Etitudela,» 2018. [En línea]. Available: http://www.etitudela.com/celula/downloads/visionartificial.pdf.
- [2] I. y. T. R. d. C. Ministerio de Comercio, «MIPYMES,» 08 08 2018. [En línea]. Available: http://www.mipymes.gov.co/. [Último acceso: 08 2018].
- [3] E. TIEMPO, *Solo el 12 % de empresas en el país pagan impuesto de renta,* 21 Noviembre 2015.
- [4] PORTAFOLIO, «PORTAFOLIO,» 29 AGOSTO 2008. [En línea]. Available: http://www.portafolio.co/economia/finanzas/gestion-financiera-productivo-recursosempresariales-485472.
- [5] ABC, «ABC,» 13 MARZO 2009. [En línea]. Available: http://www.abc.com.py/articulos/principios-de-la-gestion-administrativa-1154671.html.
- [6] I. A. d. E. d. Finanzas, «Ejecutivos de finanzas,» 1998, pp. 147-152.
- [7] GESTION.ORG, «GESTION.ORG,» [En línea]. Available: https://www.gestion.org/la-gestioncontable/.
- [8] G. y. E. d. Proyectos, «Generación y Evaluación de Proyectos,» 30 Noviembre 2011. [En línea]. Available: https://generacionproyectos.wordpress.com/2011/11/30/5-4-gestion-legal/.
- [9] D. ABC. [En línea]. Available: https://www.definicionabc.com/general/asesoria.php.
- [10] ORACLE, 2018. [En línea]. Available: http://www.oracle.com/technetwork/es/developertools/sql-developer/overview/index.html.
- [11] MICROSOFT, «MICROSOFT,» 09 AGOSTO 2011. [En línea]. Available: https://docs.microsoft.com/es-es/previous-versions/dotnet/netframework-4.0/w0x726c2(v=vs.100).
- [12] ADONISNET, «ADONISNET,» 06 JUNIO 2008. [En línea]. Available: www.adonisnet.wordpress.com/2008/06/18/metodologias-tradicionales-vs-metodologiasagiles.
- [13] CIROCONSULTING, «CIROCONSULTING,» 2018. [En línea]. Available: www.ciroconsulting.es/. [Último acceso: 2018].
- [14] INAPYME COSTA RICA, «INAPYME,» 2018. [En línea]. Available: https://inapymes.com/. [Último acceso: 2018].
- [15] GOTELGEST.NET, 2003. [En línea]. Available: https://www.gotelgest.net/.
- [16] LEGAL MENTORS, «LEGAL MENTORS,» 2017. [En línea]. Available: https://legalmentors.co/planes-y-servicios-juridicos-prepagados/empresariales.aspx.
- [17] TAMS-ASCER, «TAMS-ASCER,» 2007. [En línea]. Available: http://www.tams-ascer.com/.
- [18] GESTION, 04 NOVIEMBRE 2013. [En línea]. Available: www.google.com.co/amp/S/gestion.pe/amp/tendencias/normas-internacionalesinformacion-financiera-niif-51948.
- [19] CAMARA DE COMERCIO DE CARTAGENA, 2017. [En línea]. Available: www.cccartagena.org.co/sites/default/files/informe\_economico\_jurisdiccion\_ccc\_2017.pdf.
- [20] MICROSOFT, «MICROSOFT,» [En línea]. Available: https://docs.microsoft.com/eses/dotnet/framework/get-started/.
- [21] D. Rodriguez, «Lifeder,» [En línea]. Available: https://www.lifeder.com/investigacionaplicada/.
- [22] okhosting, «Metodologias del Desarrollo de Software,» [En línea]. Available: https://okhosting.com/blog/metodologias-del-desarrollo-de-software/.
- [23] ECURED. [En línea]. Available: https://www.ecured.cu/Modelo\_de\_Prototipos.. [Último acceso: 03 09 2018].
- [24] GOOGLE SITES, «Construccion del prototipo,» [En línea]. Available: https://sites.google.com/site/metdlgsddesarrollodesoftware/5-construccion-de-prototipos. [Último acceso: 03 09 2018].
- [25] SINNAPS, [En línea]. Available: https://www.sinnaps.com/blog-gestion-proyectos/diagramagantt-sirve.
- [26] COLCIENCIAS, «COLCIENCIAS,» 2018. [En línea]. Available: http://www.colciencias.gov.co/quienes\_somos/normatividad/marcolegal. [Último acceso: 09 2018].
- [27] SINNAPS, «SINNAPS,» [En línea]. Available: https://www.sinnaps.com/blog-gestionproyectos/estructura-organizacional. [Último acceso: 15 09 2018].
- [28] GEM COLOMBIA, «GEM COLOMBIA,» 2011. [En línea]. Available: http://gemcolombia.org/publications/gem-colombia-2011/.
- [29] xurxodeveloper, 06 12 2013. [En línea]. Available: http://xurxodeveloper.blogspot.com/2013/12/introduccion-signalr-y-el-clasico.html. [Último

acceso: 09 09 2018].

- [30] MINCIT, «MINCIT,» 15 09 2016. [En línea]. Available: http://www.mincit.gov.co/minindustria/publicaciones/5308/formalizacion\_empresarial. [Último acceso: 18 09 2018].
- [31] CAMARA DE COMERCIO DE CARTAGENA, [En línea]. Available: https://www.cccartagena.org.co/es/cree-su-empresa/tramites-para-crear-empresa. [Último acceso: 18 09 2018].
- [32] Codejobs, «La programación por capas,» [En línea]. Available: https://www.codejobs.com/es/blog/2014/01/28/la-programacion-por-capas. [Último acceso: 02 10 2018].
- [33] *PLATAFORMA INTEGRADORA PARA LA PRESTACION DE SERVICIO EN LA SALUD DEL TRABAJO,*  2018.
- [34] «Especificación de Requisitos según el estándar,» [En línea]. Available: https://www.fdi.ucm.es/profesor/gmendez/docs/is0809/ieee830.pdf. [Último acceso: 10 09 2018].

## **ANEXOS**

# <span id="page-61-1"></span><span id="page-61-0"></span>**Anexo 1. Cronograma**

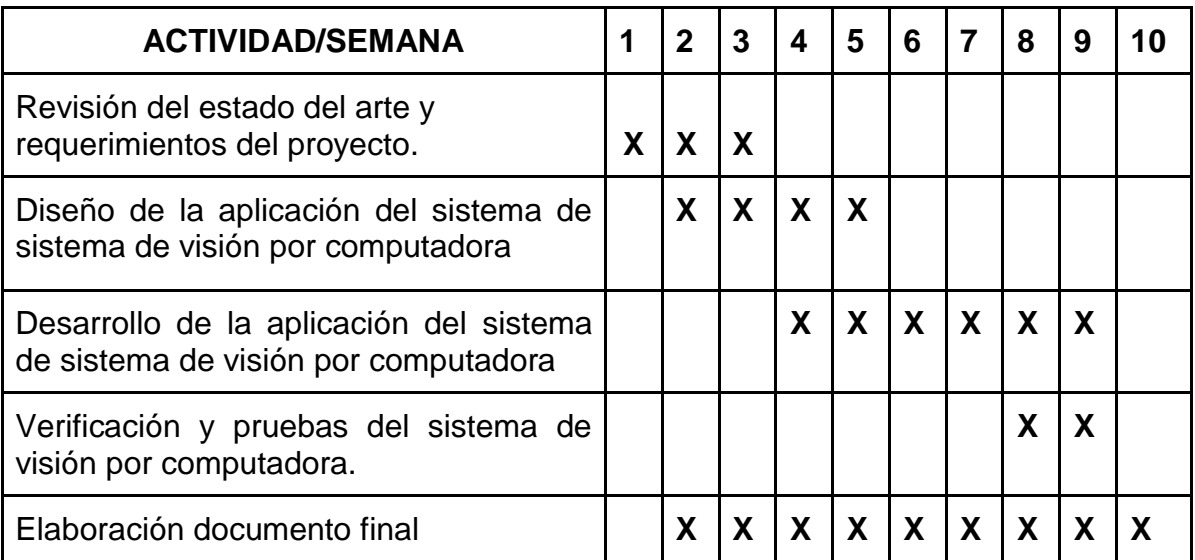